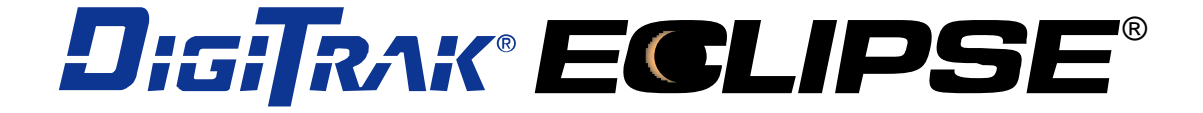

# *iGPS* ®  *inGround Positioning System*

**Manuale dell'Operatore** 

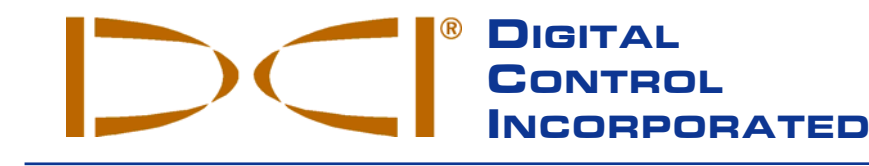

**DCI Europe**

Kurmainzer Strasse 56 D-97836 Bischbrunn Germany *Tel* +49(0) 9394 990 990 *Fax* [+49\(0\) 9394 990 999](http://www.digitrak.com/)  DCI.Europe@digital-control.com

### **DCI India**

SCO # 259, Sector 44-C Chandigarh (UT) 160 047 Punjab, India *Tel* +91(0) 172 464 0444 *Fax* +91(0) 172 464 0999 DCI.India@digital-control.com

#### **DCI China**

No. 41, Lane 500, Xingle Road Minhang District Shanghai P.R.C. 201107 *Tel* [+86](mailto:info@digitrak.de)(0) 21 6432 5186 *Fax* +86(0) 21 6432 5187 DCI.China@digital-control.com

### **DCI Australia**

2/9 Frinton Street Southport, Queensland 4215 Australia *Tel* +61(0) 7 5531 4283 *Fax* +61(0) 7 5531 2617 DCI.Australia@digital-control.com DCI.Russia@digital-control.com

### **DCI Headquarters**

19625 62nd Ave. S., Suite B-103 Kent, Washington 98032 USA *Tel* 425 251 0559 / 800 288 3610 *Fax* 253 395 2800 *E-mail* DCI@digital-control.com **www.digitrak.com**

#### **DCI Russia**

420059 Pavlyukhina Street 104, Kazan Russia *Tel* +7 843 277 52 22 *Fax* +7 843 277 52 07

®

3-1100-03-E\_08rev (Italian)

© 2000-2004 by Digital Control Incorporated. Tutti i diritti riservati. Edizione Marzo 2004.

Questo documento è la traduzione di un documento principale in lingua inglese (nel seguito indicato come "Principale"), è fornito esclusivamente per comodità dell'Utente, ed è soggetto a tutti i termini e le limitazioni contenuti nella Garanzia Limitata della DCI. Nel caso in cui ci dovessero essere delle discordanze o delle differenze nell'interpretazione fra questo documento ed il documento Principale, prevarrà il documento Principale.

### **Marchi registrati**

Il logo DCI, CableLink<sup>®</sup>, DataLog<sup>®</sup>, DigiTrak<sup>®</sup>, Eclipse<sup>®</sup>, iGPS<sup>®</sup>, Intuitive<sup>®</sup>, *look-ahead*®, Super Sonde<sup>®</sup>, *target-inthe-box*® , e *Target Steering*® sono marchi registrati negli USA, mentre *FasTrak*™ e SuperCell™ sono marchi della Digital Control Incorporated.

### **Brevetti**

Il sistema di localizzazione DigiTrak® Eclipse® è protetto da uno o più dei seguenti brevetti USA: 5,337,002; 5,633,589; 5,698,981; 5,757,190; 5,764,062; 5,767,678; 5,878,824; 5,914,602; 5,926,025; 5,933,008; 5,990,682; 5,990,683; 6,002,258; 6,005,532; 6,008,651; 6,014,026; 6,035,951; 6,047,783; 6,057,687; 6,079,506; 6,095,260; 6,160,401; 6,232,780; 6,250,402; 6,396,275; 6,417,666; 6,454,023; 6,457,537; 6,496,008; 6,525,538; 6,559,646; 6,653,837; 6,693,429. La vendita di un ricevitore DigiTrak® Eclipse® non trasferisce alcuna licenza relativa ad alcun brevetto che copra il Trasmettitore DigiTrak® Eclipse® o il portasonda fondo foro. Altri brevetti sono in corso di concessione.

### **Limited Warranty – Garanzia Limitata**

Tutti i prodotti fabbricati e venduti dalla Digital Control Incorporated (DCI) sono soggetti ai termini di una Garanzia Limitata. Una copia della Garanzia Limitata è allegata al vostro sistema di Localizzazione DigiTrak<sup>®</sup>; essa può anche essere ottenuta contattando il Servizio Clienti della DCI, +49(0) 9394 990 990 o +1 425 251 0559, oppure collegandosi al sito web della DCI www.digitrak.com.

### **Avviso importante**

Tutte le dichiarazioni, le informazioni tecniche e le raccomandazioni relative ai prodotti di DCI sono basate su informazioni che si ritengono attendibili, ma la precisione o la completezza di ciò non è garantita. Prima di utilizzare qualsiasi prodotto DCI, l'utente dovrebbe determinare l'adeguatezza del prodotto per l'uso che intende farne. Tutte le dichiarazioni contenute in questo documento si riferiscono ai prodotti DCI come consegnati da DCI e non possono essere riferite a nessuna personalizzazione dell'utente non autorizzata da DCI, né a nessun prodotto di terzi. Niente di quanto contenuto in questo documento costituirà garanzia da parte di DCI né sarà ritenuto in grado di modificare i termini dell'esistente garanzia limitata di DCI applicabile a tutti i prodotti DCI.

### **Dichiarazione di Conformità FCC**

Questa apparecchiatura è stata collaudata, risultando conforme ai limiti indicati per apparecchi digitali di Classe B, in ottemperanza con la Parte 15 delle Norme della Commissione delle Comunicazioni Federali (USA). Questi limiti sono stabiliti per fornire una ragionevole protezione contro interferenze dannose nelle installazioni civili. L'attrezzatura genera, usa, e può irradiare energia in radio frequenza e, se non installata e usata secondo le istruzioni, potrebbe causare interferenze dannose alle comunicazioni radio. Tuttavia non c'è garanzia che non possano verificarsi interferenze in particolari installazioni. Se questa attrezzatura dovesse causare interferenze dannose alla ricezione radio o televisiva, determinabile spegnendo ed accendendo l'attrezzatura, si consiglia l'utente di cercare di correggere l'interferenza con una o più delle seguenti misure:

- Orientare nuovamente o riposizionare il ricevitore DigiTrak.
- $\triangleright$  Aumentare le distanze tra l'apparecchio disturbato e il ricevitore DigiTrak.
- Collegare l'apparecchio con una presa su un circuito diverso.
- Consultare il rivenditore per chiedere aiuto.

Cambiamenti o modifiche all'apparecchiatura DCI non espressamente approvate ed eseguite da DCI renderanno nulla la garanzia limitata dell'utente e l'autorizzazione di FCC all'utilizzo dell'apparecchio.

# **Indice**

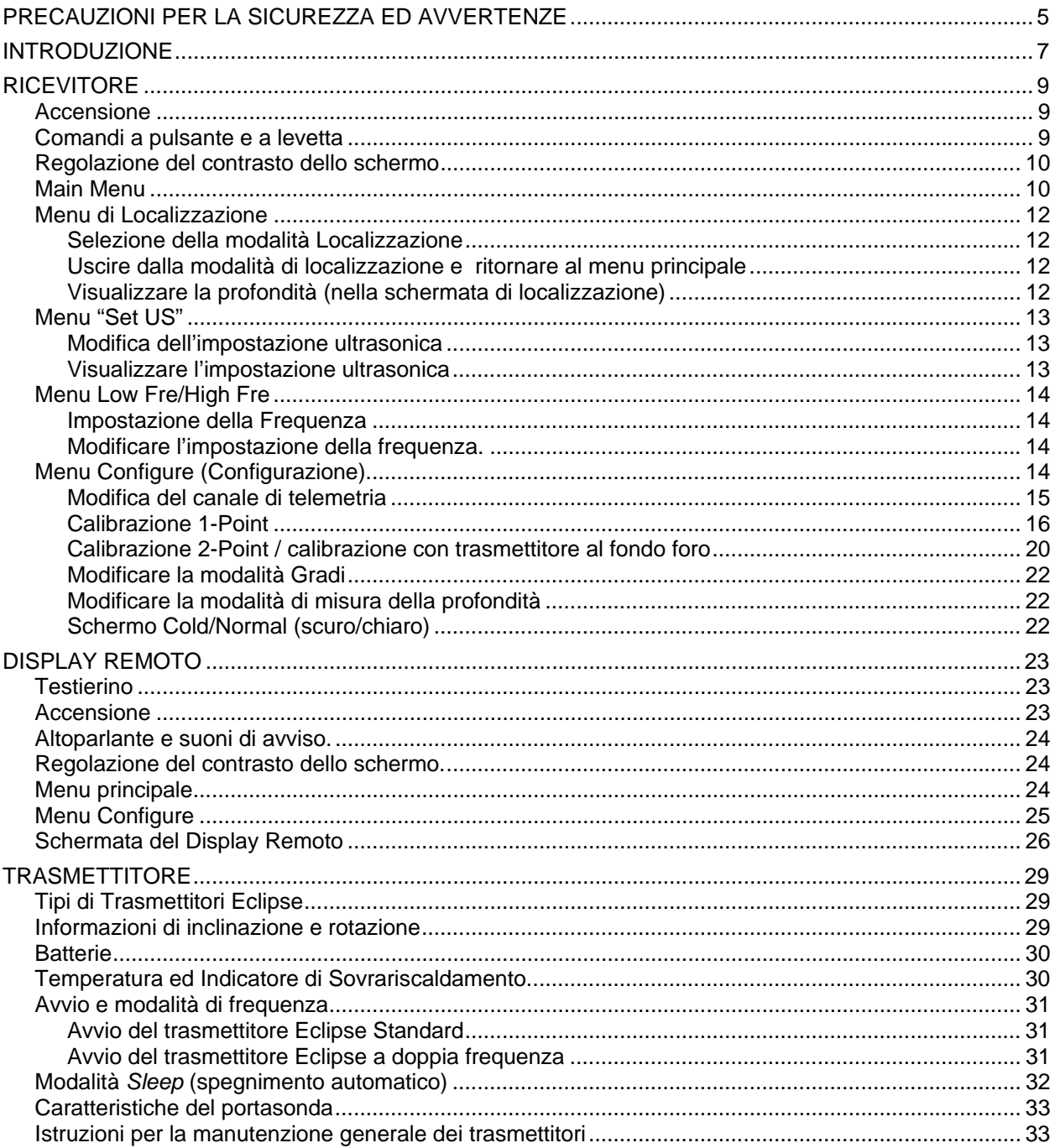

DIGITAL CONTROL INCORPORATED  $\sum$ 

# *Indice (segue)*

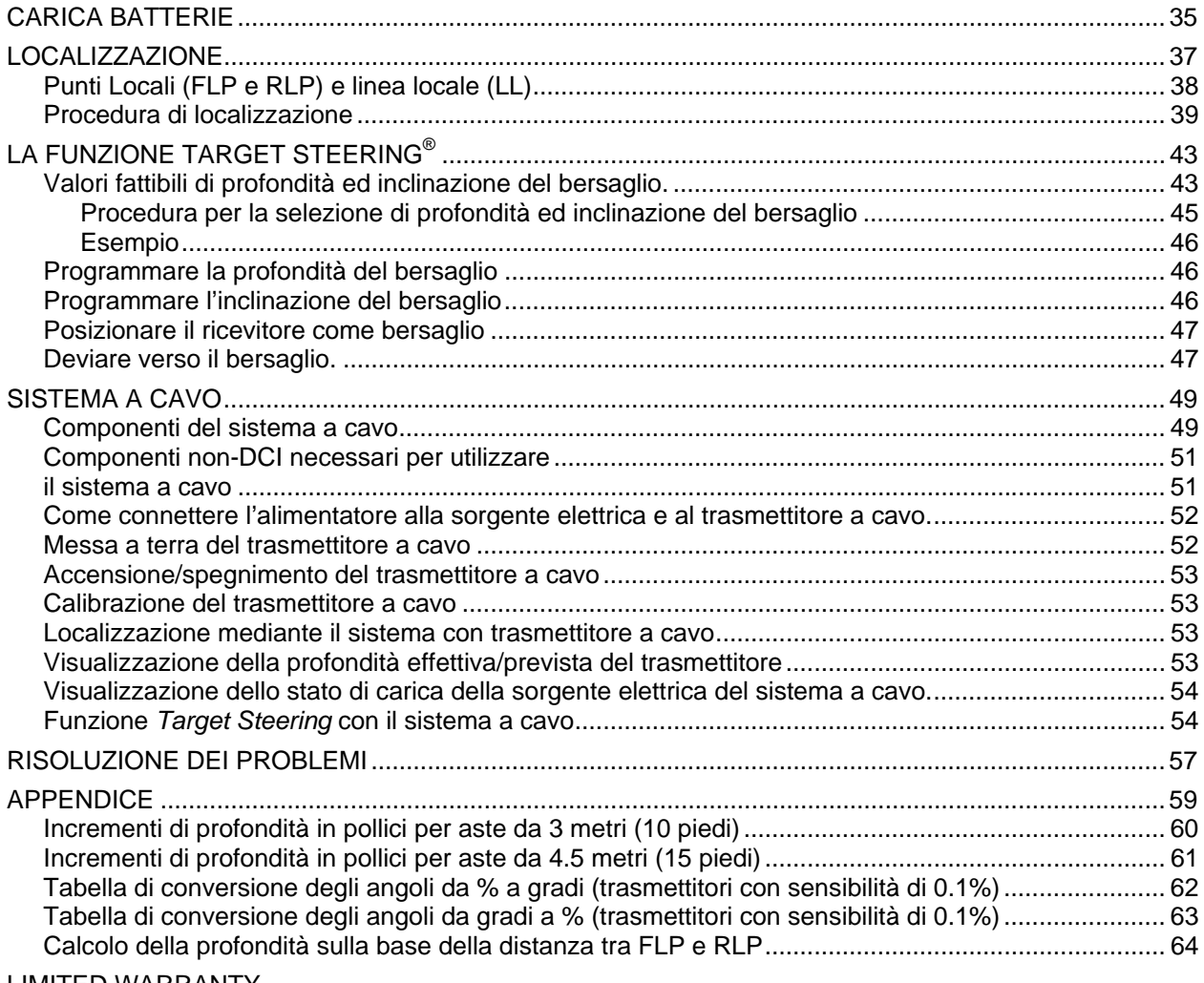

LIMITED WARRANTY

# <span id="page-4-0"></span>*Precauzioni per la sicurezza ed avvertenze*

**IMPORTANTE:** Tutti gli operatori devono leggere attentamente e comprendere tutto quanto esposto nel seguito del presente manuale e relativo alle precauzioni per la sicurezza ed alle avvertenze. Devono inoltre leggere attentamente questo Manuale dell'Operatore prima di utilizzare il sistema di localizzazione DigiTrak® Eclipse®.

- # Il contatto tra utensili di perforazione e servizi interrati, come ad esempio un cavo elettrico ad alta tensione o una condotta del gas, può causare gravi infortuni o morte
- **<sup>F</sup>** Il contatto tra utensili di perforazione e servizi interrati, come cavi telefonici, fibre ottiche, acquedotti o fognature, può causare gravi danni patrimoniali, determinando responsabilità ai sensi di legge.

**<sup>F</sup>** L'uso non corretto delle attrezzature di perforazione o del sistema di localizzazione può causare un rallentamento del lavoro ed un incremento dei costi.

- ! Gli operatori di perforazione direzionale DEVONO sempre:
	- comprendere quale siano le modalità più sicure e corrette per operare con le attrezzature di perforazione e con il sistema di localizzazione, compreso l'uso dei tappetini di terra e delle corrette procedure di effettuazione della messa a terra. •
	- assicurarsi che ogni servizio sotterraneo sia stato individuato, messo in evidenza e contrassegnato con precisione prima di iniziare la perforazione.
	- Indossare abbigliamento protettivo di sicurezza quali scarponi isolanti, guanti, elmetti, giubbotti catarifrangenti ed occhiali di sicurezza.
	- localizzare e seguire la testa di perforazione precisamente e correttamente durante la perforazione.
	- Adeguarsi alle norme governative e locali (per es. OSHA per gli USA).
	- Attenersi a tutte le altre procedure di sicurezza.
- $\triangleright$  Il sistema DigiTrak Eclipse non può essere utilizzato per localizzare servizi interrati.
- $\triangleright$  L'esposizione continuata al calore, originato, durante la perforazione, dall'attrito al contatto tra la testa di perforazione e sabbia, ghiaia o roccia, in assenza di un sufficiente flusso del fluido di perforazione, può portare a misure di profondità non accurate o al danneggiamento permanente del trasmettitore.

**<sup>F</sup>** Il ricevitore DigiTrak Eclipse non è a prova di esplosione (explosion-proof) e pertanto non deve essere mai utilizzato in presenza di sostanze infiammabili o esplosive.

# *Precauzioni per la sicurezza ed avvertenze (segue)*

- ! Preliminarmente all'inizio delle operazioni di perforazione, testare il sistema DigiTrak Eclipse per assicurarsi che stia funzionando correttamente, controllando che, con il trasmettitore inserito nel portasonda, esso restituisca: una corretta localizzazione della testa di perforazione, accurate informazioni di avanzamento, nonché profondità, inclinazione e rotazione precise della testa di perforazione.
- $\triangleright$  Durante la perforazione la misura di profondità risulterà non corretta, a meno ché:
	- Il ricevitore Eclipse è stato calibrato in modo corretto e la calibrazione è stata controllata in termini di precisione, in modo che il ricevitore restituisca la corretta profondità. •
	- La testa di perforazione è stata localizzata in modo corretto e con precisione ed il ricevitore è sulla verticale e parallelo al trasmettitore posto nel portasonda che si trova nel sottosuolo, oppure il ricevitore è sulla verticale del punto locale anteriore (FLP - *front locate point*).
	- L'altezza del ricevitore al di sopra della superficie del suolo, o la distanza ultrasonica sono state impostate correttamente.
- ! La presenza di interferenze può causare imprecisioni nella misura della profondità e la perdita di informazioni su inclinazione, rotazione, localizzazione e avanzamento del trasmettitore.
	- Possono costituire sorgenti di interferenza (non limitandosi a quelle elencate): circuiti interrati energizzati (come ad esempio i circuiti per la regolazione di impianti semaforici), recinzioni elettrificate per animali, TV via cavo, linee elettriche, linee di segnalazione delle fibre ottiche, strutture metalliche, protezioni catodiche, torri di trasmissione, terreni conduttivi, acqua salmastra o salata, barre di armatura del cemento armato e radiofrequenze.
	- Interferenze con il funzionamento del display remoto possono essere originate da altre sorgenti radio operanti intorno alle stesse frequenze del sistema Eclipse, come ad esempio i sistemi di check-in delle agenzie di noleggio auto, altri sistemi di localizzazione per directional drilling, ecc.
- ! Leggere attentamente questo Manuale dell'Operatore ed assicurarsi di utilizzare nel modo corretto il sistema DigiTrak Eclipse system in modo da ottenere precise indicazioni sulla profondità, inclinazione, rotazione e posizione dei punti locali. Per qualsiasi domanda sul funzionamento ed utilizzo del sistema DigiTrak System, chiamare il Servizio Clienti di DCI al +49(0) 9394 990 990 o +1 425 251 0559.

### **MEMO**

**Se state incontrando difficoltà durante le operazioni sul campo, chiamate DCI (+49(0) 9394 990 990 o +1 425 251 0559) e faremo in modo di risolvere il problema.** 

# *Introduzione*

<span id="page-6-0"></span>Il DigiTrak<sup>®</sup> Eclipse<sup>®</sup> inGround Positioning System (iGPS® ) rende ancora più semplice il lavoro degli strumentisti di directional drilling. Le nuove funzionalità *target-in-the-box*® e *look-ahead*® permettono la localizzazione intuitiva del trasmettitore (Intuitive® tracking). I menu consentono una rapida verifica della modalità operativa così come la possibilità di programmare la posizione che il trasmettitore deve raggiungere, per una guida in remoto ancora più semplice – questa è la nuova funzionalità *Target Steering*® di DCI.

Il sistema di localizzazione DigiTrak Eclipse usa una frequenza di trasmissione diversa rispetto agli altri sistemi di localizzazione DigiTrak. Questa frequenza riduce gli effetti delle interferenze ed incrementa l'efficienza nella localizzazione. É disponibile un trasmettitore a doppia frequenza con profondità di lavoro maggiori, che risulta vantaggioso in aree in cui siano presenti interferenze attive e passive. I trasmettitori Eclipse non possono essere usati con altri sistemi di localizzazione. Hanno dimensioni standard e pertanto possono essere utilizzati con tutti i portasonde DigiTrak.

Questo manuale contiene le istruzioni per l'utilizzo del sistema di localizzazione DigiTrak Eclipse. Le informazioni contenute nel manuale sono suddivise nelle seguenti sezioni:

- $\triangleright$  Ricevitore
- Display Remoto
- > Trasmettitore
- $\triangleright$  Carica Batterie
- $\triangleright$  Localizzazione
- ! Funzione*Target Steering*
- $\triangleright$  Sistema a cavo
- $\triangleright$  Risoluzione dei problemi

Le prime quattro sezioni descrivono e spiegano come utilizzare i principali componenti del sistema: il ricevitore, il display remoto, il trasmettitore ed il carica batteria. Le successive due sezioni forniscono istruzioni circa l'utilizzo del sistema per la localizzazione e per la guida del sistema verso un bersaglio. Segue quindi una sezione che descrive e fornisce le istruzioni d'uso del sistema Eclipse con trasmettitore a cavo. Infine, l'ultima sezione, fornisce una guida rapida alla risoluzione dei problemi più comuni. É compresa nel manuale anche un'appendice contenente tabelle di riferimento.

**NOTE**: Leggere attentamente la sezione *Precauzioni per la sicurezza ed avvertenze* riportata all'inizio di questo manuale, prima di utilizzare la strumentazione.

*Ricevitore DigiTrak*® *Eclipse*®

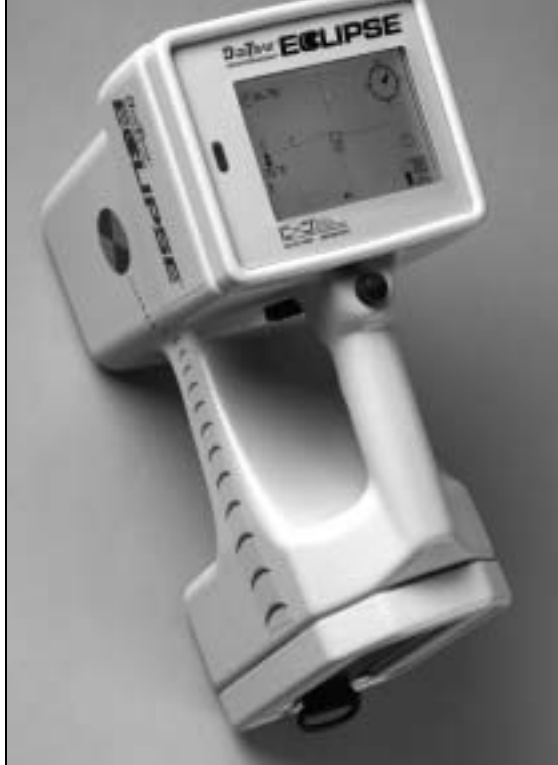

**Note** 

<span id="page-8-0"></span>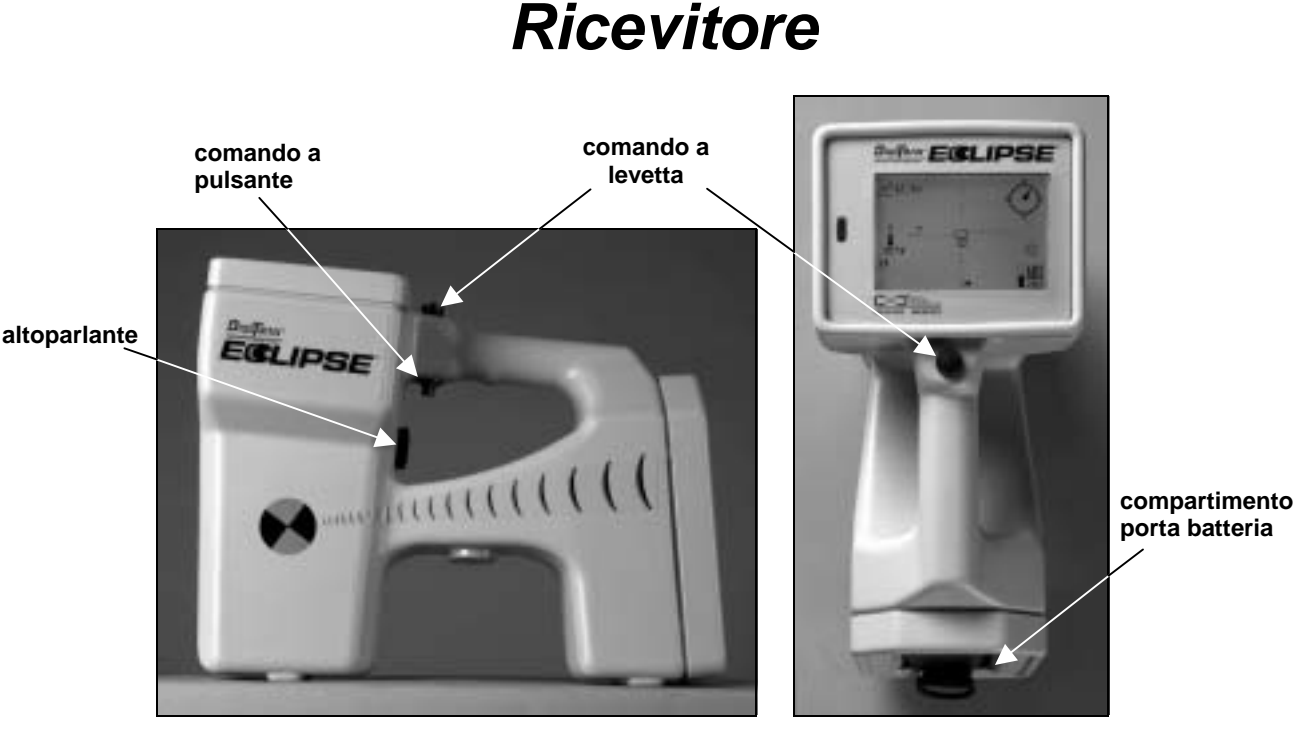

*Ricevitore Eclipse: vista laterale (sinistra) e vista dall'alto (destra)* 

## **Accensione**

Prima di accendere il ricevitore Eclipse, inserire le batterie NiCad (Nichel-Cadmio) DigiTrak nel compartimento porta batteria situato in corrispondenza dell'estremità inferiore del ricevitore, con i terminali verso le molle del ricevitore. Quindi cliccare una volta sul comando a pulsante situato al di sotto dell'impugnatura (premere il pulsante e rilasciarlo in meno di mezzo secondo) per accendere il ricevitore Eclipse. In pochi istanti il display dovrebbe comparire.

## **Comandi a pulsante e a levetta**

Il ricevitore Eclipse ha due tipi di comandi per il controllo del sistema – un comando a pulsante ed uno a levetta. Il comando a levetta è situato sul dorso dell'impugnatura. Si muove in quattro differenti direzioni – sinistra, destra, sopra e sotto. Premendo la levetta verso sinistra o destra la freccia del menu si muove sul display per selezionare la voce di menu desiderata. Premendo la levetta sopra o sotto, una volta che una voce di menu è stata selezionata, è possibile modificare le impostazioni specifiche, come ad esempio l'impostazione canale.

Il comando a pulsante è situato al di sotto dell'impugnatura. Con esso si accede ad una voce di menu una volta che la stessa è stata selezionata con il comando a levetta. Per accedere ad una voce di menu selezionata, cliccare il comando a pulsante (premere e rilasciare in meno di mezzo secondo). Quando il ricevitore è in modalità di localizzazione, il comando a pulsante può essere mantenuto premuto per visualizzare la lettura della profondità effettiva o prevista.

## <span id="page-9-0"></span>**Regolazione del contrasto dello schermo**

Il contrasto dello schermo può essere regolato secondo due diverse procedure, rendendolo gradualmente più chiaro o più scuro. Per entrambe le procedure il ricevitore deve essere posto in modalità di localizzazione.

- $\triangleright$  mantenere premuto il comando a pulsante mentre si preme il comando a levetta verso sinistra (per schiarire lo schermo) oppure verso destra (per scurirlo).
- $\triangleright$  mantenere premuto il comando a levetta verso sinistra (per schiarire lo schermo) oppure verso destra (per scurirlo) mentre si clicca il comando a pulsante per selezionare il contrasto desiderato.
- **NOTE**: Lo schermo del display remoto si regola nello stesso modo, con la differenza che il pulsante esegui del display remoto lavora come il comando a pulsante del ricevitore e le frecce del display remoto come il comando a levetta del ricevitore (consultare la sezione *Display Remoto* del presente manuale).

## **Menu principale**

Non appena si accende l'unità, compare la videata iniziale del software dell'Eclipse, con indicazione della data/ora corrente, della versione della CPU, e della versione del DSP (un esempio è mostrato nella figura qui sotto). In questa videata compaiono anche le voci del menu principale - **Locate** *(localizzazione)*, **Power Off** *(spegnimento)*, **Set US** *(imposta ultrasuoni),* **Configure** *(configurazione),* e **Low Fre/High Fre**  *(bassa/alta frequenza)* – quest'ultima voce di menu può essere visualizzata continuando a premere verso destra il comando a levetta, oltre la voce "**Configure**". Quando una voce del menu viene selezionata con il comando a levetta, questa viene evidenziata con due freccette che compaiono una a destra e l'altra a sinistra della scritta, come mostrato nella figura seguente nella quale appare selezionata la voce "**Locate**".

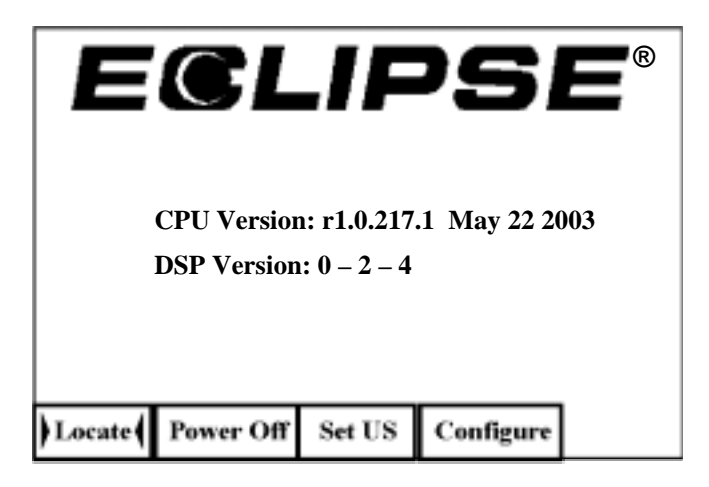

*Videata del menu principale del ricevitore* 

Per accedere ad una delle voci del menu principale, selezionare la voce con il comando a levetta e quindi cliccare una volta sul comando a pulsante. Per selezionare **Low Fre/High Fre**, cliccare verso destra il comando a levetta, oltre la voce "**Configure**". Le funzioni di ciascuna delle voci del menu principale sono riassunte nella tabella che segue.

### *Voci del menu principale del ricevitore*

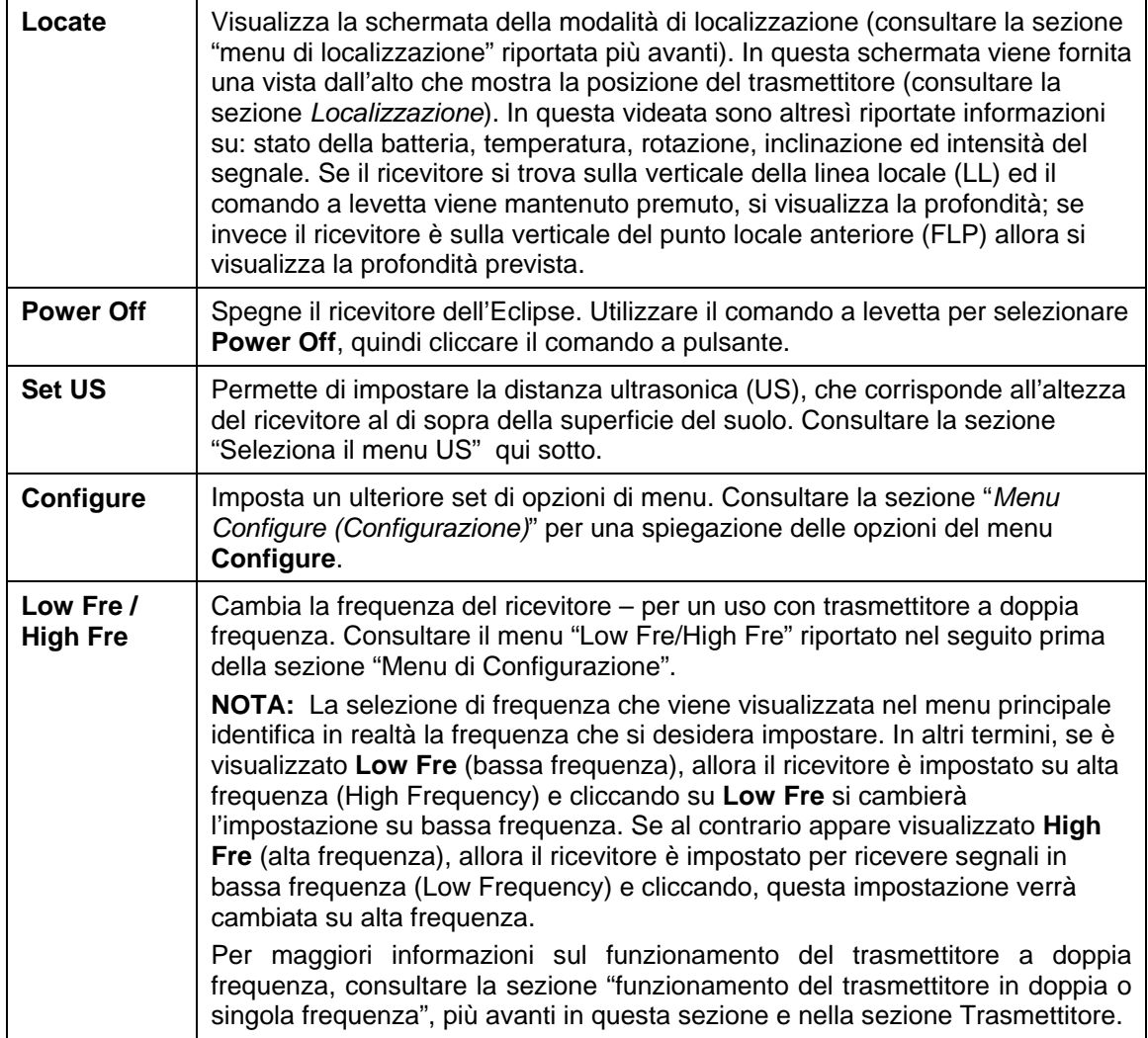

 $\sum_{i=1}^{n}$ 

## <span id="page-11-0"></span>**Menu di Localizzazione**

### *Selezione della modalità Localizzazione*

- ! Dal menu principale, premere il pulsante a levetta verso il basso o a sinistra per **Locate**  (Localizzazione), quindi premere il comando a pulsante. In questo modo apparirà la schermata di localizzazione.
- $\triangleright$  A partire da qualsiasi altra schermata, diversa dal menu principale, premere il comando a levetta verso il basso due volte per portarsi nel menu Locate (localizzazione), quindi premere il comando a pulsante per entrare nella modalità localizzazione. Apparirà la schermata di localizzazione.

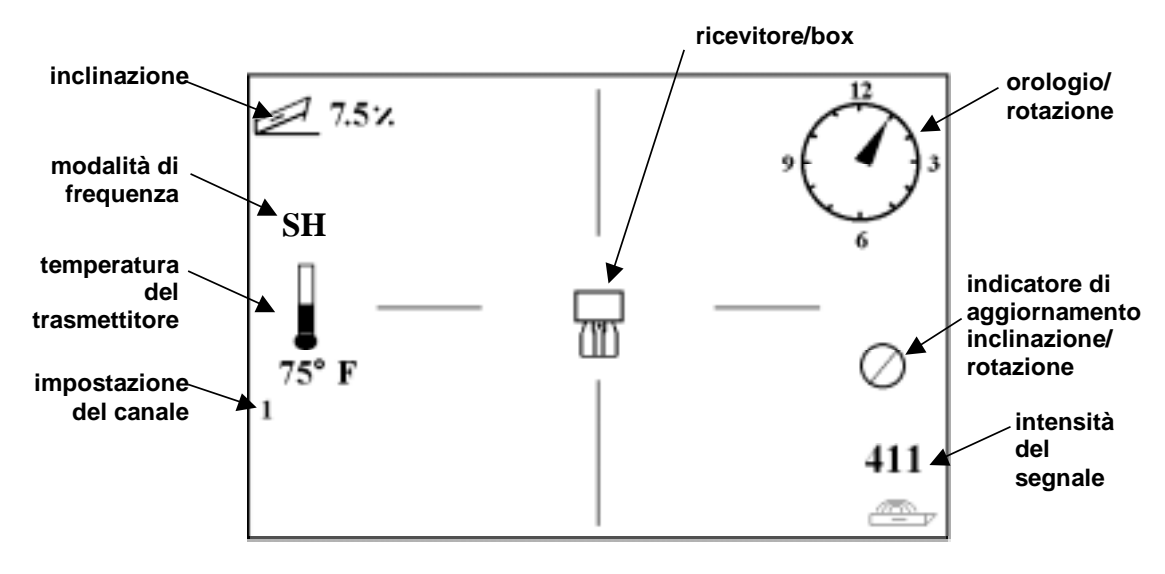

*Schermata della modalità di localizzazione* 

### *Uscire dalla modalità di localizzazione e ritornare al menu principale*

Partendo dalla modalità di localizzazione, premere una volta il comando a levetta verso il basso per ritornare al menu principale.

## *Visualizzare la profondità (nella schermata di localizzazione)*

- 1. In modalità di localizzazione, mantenere premuto il comando a pulsante la profondità del trasmettitore effettiva o prevista verrà visualizzata. Verrà anche visualizzata l'impostazione della distanza ultrasonica e lo stato di carica della batteria del ricevitore e del trasmettitore.
- 2. Rilasciando il comando a pulsante apparirà nuovamente la schermata di localizzazione.

**NOTA:** La profondità (effettiva o prevista) verrà visualizzata se ci si trova in corrispondenza del FLP, del RLP, o della LL (consultare la sezione "Localizzazione" per informazioni su FLP, RLP, ed LL).

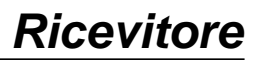

## <span id="page-12-0"></span>**Menu "Set US"**

®

La funzionalità ultrasonica (US) permette di misurare l'altezza del ricevitore al di sopra della superficie del suolo. Questa distanza viene sottratta dalla distanza magnetica totale tra ricevitore e trasmettitore in modo da indicare la profondità del trasmettitore rispetto alla superficie del suolo (vedi la figura qui sotto).

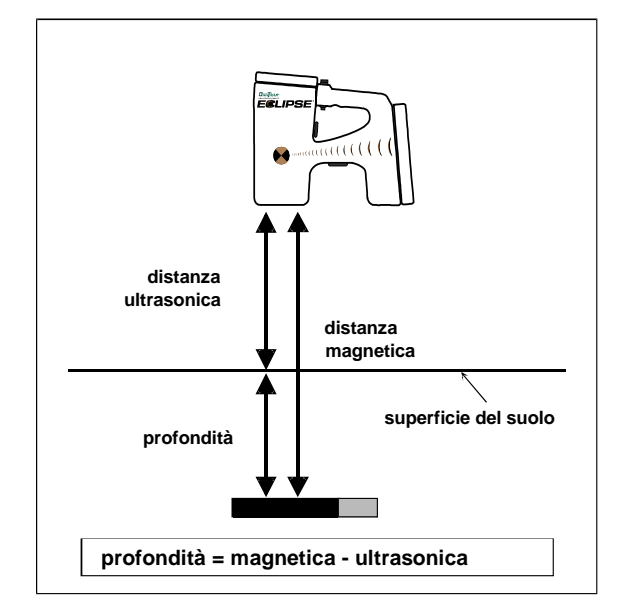

*Uso del misuratore ad ultrasuoni per la determinazione della profondità effettiva.* 

### *Modifica dell'impostazione ultrasonica*

1. Selezionare **Set US** dal menu principale, posizionare il ricevitore alla distanza desiderata dalla superficie del suolo e quindi cliccare il comando a pulsante una volta. Sul display apparirà la nuova impostazione ultrasonica.

**NOTA:** Se il ricevitore viene appoggiato al suolo, per leggere la profondità del trasmettitore, l'impostazione dello US deve essere posta pari a "0".

2. Una volta impostato lo US, premere il comando a levetta una volta verso il basso per ritornare al menu principale.

### *Visualizzare l'impostazione ultrasonica*

Partendo dalla schermata di localizzazione, tenere premuto il comando a pulsante per visualizzare l'impostazione ultrasonica (US). L'impostazione ultrasonica può essere visualizzata in qualsiasi momento durante la localizzazione (consultare la sezione *Localizzazione*).

## <span id="page-13-0"></span>**Menu Low Fre/High Fre**

### *Impostazione della Frequenza*

Nel menu frequenza (Low Fre/High Fre) potrà essere visualizzato una delle due opzioni **Low Fre** (bassa frequenza) o **High Fre** (alta frequenza).

Se appare visualizzato **Low Fre**, significa che potete cambiare l'impostazione portando la frequenza sul valore "bassa-frequenza" (Low Frequency) ma che il ricevitore sta attualmente lavorando in modalità alta frequenza (12-kHz). Se state utilizzando il trasmettitore Eclipse standard (tubo nero) o il trasmettitore Eclipse a doppia frequenza (tubo violetto) in modalità SH (single-high) o DH (dual-high), il ricevitore dovrebbe visualizzare **Low Fre**.

Se appare visualizzato **High Fre**, significa che potete cambiare l'impostazione portando la frequenza sul valore "alta-frequenza" (High Frequency), il che significa che il ricevitore sta lavorando in quel momento in bassa frequenza. Se state utilizzando il trasmettitore a doppia frequenza in modalità L (dual low), il ricevitore dovrebbe visualizzare **High Fre**.

**NOTA:** la scritta **High Fre** viene visualizzata solo quando si sta utilizzando il trasmettitore a doppia frequenza in modalità L (dual low). Per ulteriori informazioni consultare la sezione *Trasmettitore*.

### *Modificare l'impostazione della frequenza.*

Per modificare l'impostazione della frequenza, selezionare l'opzione di frequenza visualizzata e premere il comando a pulsante.

## **Menu Configure (Configurazione)**

Le opzioni del menu **Configure** sono elencate e descritte sommariamente nella tabella che segue. Per ciascuna opzione di menu, informazioni ed istruzioni più dettagliate sono fornite nel seguito.

La maggior parte delle opzioni di menu sono poste in forma di domanda. Per esempio alla scritta "**° Grade**" corrisponde la domanda: "volete misurare l'inclinazione in gradi?". Se la risposta è "SI" allora premete il comando a pulsante. In questo caso l'opzione di menu corrispondente cambierà "**% Grade**".

<span id="page-14-0"></span>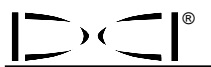

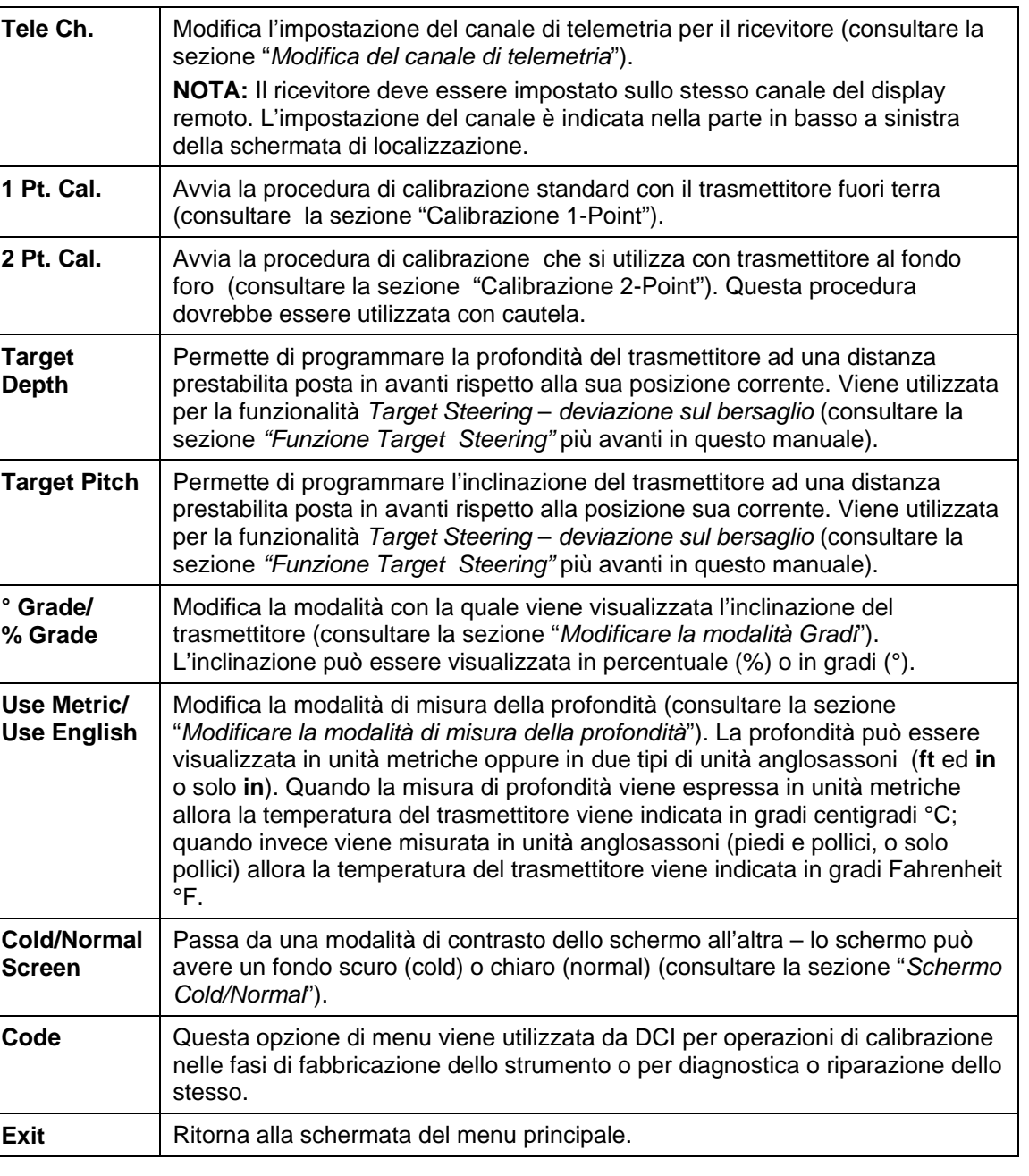

### *Opzioni del menu configure ( configurazione) del ricevitore*

## *Modifica del canale di telemetria*

Il ricevitore deve essere impostato sullo stesso canale del display remoto posto sulla perforatrice. Sono disponibili cinque diverse impostazioni di canale, inclusa l'impostazione dello zero (cioè nessun canale). In realtà vengono impegnate solo due frequenze — i canali 1 e 3 operano sulla stessa frequenza, così come i canali 2 e 4. Impostando lo zero, nessuna trasmissione radio viene effettuata tra ricevitore e display remoto, ed allo stesso tempo si riduce il consumo della batteria NiCad del ricevitore.

<span id="page-15-0"></span>Per modificare il canale di telemetria:

- 1. Selezionare **Configure** dal menu principale, e premere il comando a pulsante.
- 2. Sezionare **Tele Ch.**, e premere il comando a pulsante. Verrà visualizzata l'impostazione corrente del canale.
- 3. Premere il comando a levetta verso l'alto (up) o vero il basso (down) per spostarsi attraverso le diverse impostazioni di canale.

**NOTA:** il ricevitore deve essere impostato sullo stesso canale del display remoto.

- 4. Una volta che l'impostazione desiderata è stata selezionata, premere il comando a pulsante.
- 5. Per uscire e ritornare al menu principale, premere una volta verso il basso il comando a levetta.

### *Calibrazione 1-Point*

La procedura di calibrazione 1-point viene eseguita con il trasmettitore inserito nel portasonda, posto parallelamente ed a 3 metri (10 piedi) dal ricevitore. DCI non raccomanda di effettuare la calibrazione ogni giorno, tuttavia dovreste verificare la lettura di profondità fornita dal ricevitore in più posizioni differenti utilizzando un metro a nastro.

### **la calibrazione è necessaria prima di utilizzare per la prima volta lo strumento o quando si verifica una qualsiasi delle seguenti circostanze:**

- ! Viene cambiato il trasmettitore.
- Viene cambiato il ricevitore.
- $\triangleright$  Viene cambiato il portasonde.

### **Non effettuare la calibrazione se:**

- $\triangleright$  Vi trovate a meno di 3 metri (10 piedi) da strutture metalliche, come tubi in acciaio, recinzioni metalliche, scambi ferroviari o binari, macchinari da costruzioni, automobili.
- $\triangleright$  Il ricevitore si trova al di sopra di armature da cemento armato o servizi interrati.
- $\triangleright$  Il ricevitore è in prossimità di intense interferenze elettriche.
- $\triangleright$  Il trasmettitore non è installato nel portasonda.
- $\triangleright$  Il trasmettitore è spento.

### **Calibrazione 1-Point per il trasmettitore Eclipse Standard**

- 1. Accendere il ricevitore Eclipse.
- 2. Premere il comando a levetta verso destra oltre il menu **Configure** per verificare che l'opzione **Low Fre** sia visualizzata nel menu principale. Se vedete **High Fre**, allora selezionatela e premete il comando a pulsante in modo che l'opzione cambi su **Low Fre**.
- 3. Selezionate **Locate**, e premete il comando a pulsante.
- 4. Accendete il trasmettitore standard e ponetelo nel portasonda. Verificare che il trasmettitore trasmetta in modo appropriato inclinazione, rotazione, stato della batteria e temperatura.
- 5. Con il trasmettitore nel portasonda, misurare 3 metri (10 piedi) dall'asse del trasmettitore alla fiancata interna del ricevitore posta sotto lo schermo (vedi figura) — questa misura deve essere effettuata avendo come riferimento il bordo interno del ricevitore dove questo tocca il suolo e non il bordo superiore del display che è più largo.

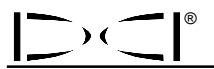

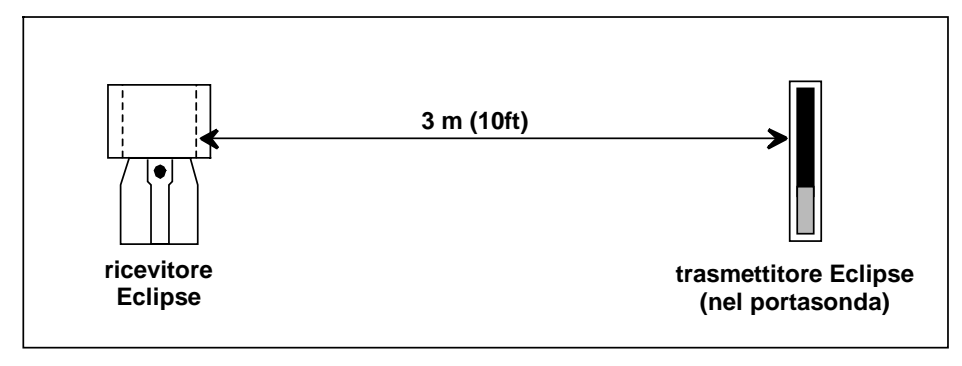

*Calibrazione 1-Point – misura dei 3 metri (10 piedi)* 

- 6. Verificare che l'intensità del segnale a 3 metri (10 piedi) sia compreso tra 510 e 520, annotando il valore.
- 7. Selezionare **Configure** nel menu principale, e premere il comando a pulsante.
- 8. Premere il comando a levetta verso destra su **1 Pt. Cal.**, e premere il comando a pulsante.
- 9. Selezionare **High Fre Cal**, e premere il comando a pulsante.
- 10. Muovere il comando a levetta per selezionare **Y** per "si", e premere il comando a pulsante.
- 11. Seguire le istruzioni sul display, e premere in modo appropriato il comando a pulsante.
- 12. Per uscire dalla calibrazione e tornare al menu principale, premere il comando a levetta verso il basso per due volte.
- 13. Accedere alla modalità di localizzazione, premere il comando a levetta verso sinistra sino a selezionare **Locate** oppure premere il comando a levetta verso il basso una volta, quindi premere il comando a pulsante.
- 14. Verificare che la profondità indicata a 3 metri (10 piedi) sia effettivamente 3 m (10 piedi); per far questo entrare in modalità di localizzazione e tenere premuto il comando a pulsante. verificare le letture di profondità in almeno altre due posizioni (ad esempio con distanza di 1.5 m/5 piedi, e di 4.5 m/15 piedi).

### **Calibrazione 1-Point per il trasmettitore Eclipse a doppia frequenza**

Per calibrare il trasmettitore Eclipse a doppia frequenza (tubo violetto), occorre innanzitutto comprendere bene come lavora questo trasmettitore.

Il trasmettitore a doppia frequenza può essere impostato per lavorare secondo due differenti modalità: modalità a doppia frequenza - *dual-frequency mode* (con trasmissione a 1.5 kHz e 12 kHz) oppure modalità a singola frequenza - *single-frequency mode* (con trasmissione a 12 kHz). Quando il trasmettitore a doppia frequenza viene impostato sulla modalità a doppia frequenza, la trasmissione del segnale avviene effettivamente su entrambe le frequenze. Il ricevitore deve essere impostato per ricevere il corretto segnale/li trasmesso/i dal trasmettitore.

Ciascuna modalità di frequenza offre vantaggi specifici. Nella modalità in doppia frequenza il campo di profondità arriva a circa 15 m (50 piedi) sia in bassa (1.5 kHz) che in alta (12 kHz) frequenza. Questa modalità è preferibile in aree dove sono presenti armature del cemento armato, grigliati o altre interferenze passive originate dalla presenza di corpi metallici. Nella modalità in singola frequenza (12 kHz) il campo di profondità è invece di circa 21 m (70 piedi). Questa modalità va utilizzata in aree dove sono presenti interferenze attive.

La modalità di frequenza per il trasmettitore viene determinata dall'orientamento del trasmettitore all'accensione, quando le batterie vengono inserite nell'apposito compartimento. Non è possibile modificare la modalità di frequenza del trasmettitore a doppia frequenza Eclipse quando questo è già al fondo foro.

### *Impostazione del trasmettitore nella modalità a doppia frequenza*

- 1. Rimuovere il coperchio delle batterie, e mantenere il trasmettitore in posizione verticale con il compartimento delle batterie verso l'alto e la testa anteriore verso il basso (vedi schema a lato).
- 2. Inserire due batterie tipo C (o tipo SuperCell al litio) nell'apposito compartimento con il terminale positivo verso il basso.
- 3. Riavvitare il coperchio delle batterie ruotando il trasmettitore e mantenendolo in questa posizione verticale.
- 4. Accendere il ricevitore, e verificare che nel menu principale appare l'opzione **High Fre**.
- 5. Selezionare **Locate**, e premere il comando a pulsante.
- 6. apparirà **L** per la modalità in doppia frequenza sulla parte sinistra dello schermo direttamente sopra il simbolo del termometro.
- 7. Verificare che l'intensità del segnale con il trasmettitore nel portasonda e ad una distanza di 3 m (10 piedi) dal ricevitore sia compresa tra 480 e 500 ed annotare il valore.

Per seguire il trasmettitore nella modalità in doppia frequenza, se non ci sono interferenze metalliche:

- 1. Ritornare al menu principale, selezionare **Low Fre** e premere il comando a pulsante.
- 2. Selezionare **Locate** e premere il comando a pulsante.
- 3. Apparirà **DH** (Dual High) sulla parte sinistra dello schermo direttamente sopra il simbolo del termometro.
- 4. Verificare che l'intensità del segnale con il trasmettitore nel portasonda e ad una distanza di 3 m (10 piedi) dal ricevitore sia compresa tra 520 e 530 ed annotare il valore.

### *Impostazione del trasmettitore nella modalità a singola frequenza*

- 1. Rimuovere il coperchio delle batterie, e mantenere il trasmettitore in posizione verticale con il compartimento delle batterie verso il basso e la testa anteriore verso l'alto (vedi schema a lato).
- 2. Inserire due batterie tipo C (o tipo SuperCell al litio) nell'apposito compartimento facendo entrare prima il terminale positivo.
- 3. Riavvitare il coperchio delle batterie ruotando il trasmettitore e mantenendolo in questa posizione verticale.
- 4. Accendere il ricevitore, e verificare che nel menu principale appare l'opzione **Low Fre**.
- 5. Selezionare **Locate**, e premere il comando a pulsante.
- 6. Apparirà **SH** (Single High) sulla parte sinistra dello schermo direttamente sopra il simbolo del termometro.
- 7. Verificare che l'intensità del segnale con il trasmettitore nel portasonda e ad una distanza di 3 m (10 piedi) dal ricevitore sia compresa tra 530 e 540 ed annotare il valore.

*inserimento delle batterie per la modalità a doppia frequenza*

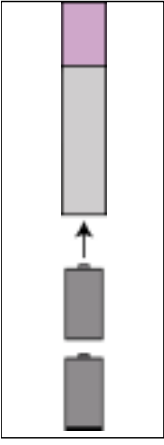

*inserimento delle batterie per la modalità a singola frequenza*

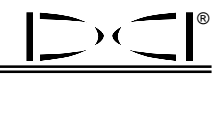

## ®

### *Calibrazione del ricevitore per l'uso con trasmettitore in doppia frequenza nella modalità a doppia frequenza.*

Le istruzioni che seguono danno indicazioni su come eseguire due distinte procedure di calibrazione: una per la bassa ed una per l'alta frequenza.

- 1. Impostare il trasmettitore a doppia frequenza nella modalità a doppia frequenza (consultare istruzioni precedenti) ed inserirlo nel portasonda.
- 2. Accendere il ricevitore.
- 3. Verificare che appaia **Low Fre** nel menu principale (cliccare il comando a levetta verso destra oltre la voce **Configure**). Se è visualizzato **High Fre**, selezionare **High Fre** e premere il comando a pulsante. La scritta visualizzata dovrebbe cambiare in **Low Fre** (che significa che il ricevitore sta ricevendo il segnale ad alta frequenza del trasmettitore).
- 4. Con il trasmettitore nel portasonda misurare 3 metri (10 piedi) dall'asse del trasmettitore alla fiancata interna del ricevitore posta sotto lo schermo (vedere la figura dal titolo: "Calibrazione 1-Point – misura dei 3 metri" a pag. ) — questa misura deve essere effettuata avendo come riferimento il bordo interno del ricevitore dove questo tocca il suolo e non sul bordo superiore del display che è più largo.
- 5. Verificare che l'intensità del segnale a 3 metri (10 piedi) sia compreso tra 510 e 520, annotando il valore, (per far questo è necessario entrare nella modalità di localizzazione; l'intensità del segnale è indicata nello schermo in basso).
- 6. Verificare che il trasmettitore trasmetta in modo appropriato inclinazione, rotazione, stato della batteria e temperatura (inclinazione e rotazione si visualizzano nella schermata di localizzazione; lo stato di carica della batteria e la temperatura, nella schermata della profondità – consultare la sezione Localizzazione).
- 7. Ritornare al menu principale premendo il comando a levetta una volta verso il basso.
- 8. Selezionare **Configure** dal menu principale, e premere il comando a pulsante.
- 9. Selezionare **1 Pt. Cal.**, e premere il comando a pulsante.
- 10. Premere il comando a pulsante (la freccia dovrebbe essere ancora posizionata **High Fre Cal**).
- 11. Premere il comando a levetta verso destra per selezionare **Y** per "si", e premere il comando a pulsante.
- 12. Seguire le istruzioni a schermo, e premere il comando a pulsante appropriatamente.
- 13. Ritornare al menu principale premendo il comando a levetta verso il basso due volte.
- 14. Selezionare **Locate**, e premere il comando a pulsante.
- 15. Posizionare il ricevitore a 3 metri (10 piedi) e verificare che tenendo premuto il comando a pulsante legga 3 metri (10 piedi). Controllare la lettura di profondità in almeno altre due posizioni (ad esempio con distanza di 1.5 m/5 piedi, e di 4.5 m/15 piedi).
- 16. A questo punto occorre calibrare in bassa frequenza. Innanzitutto selezionare **Low Fre** dal menu principale e premere il comando a pulsante.
- 17. Selezionare **Configure** e premere il comando a pulsante.
- 18. Selezionare **1 Pt. Cal.** e premere il comando a pulsante.
- 19. Selezionare **Low Fre Cal** e premere il comando a pulsante.
- 20. Seguire le istruzioni a schermo e premere il comando a pulsante appropriatamente.
- 21. Ritornare al menu principale premendo il comando a levetta verso il basso due volte.
- 22. Selezionare **Locate** e premere il comando a pulsante.
- 23. Posizionare il ricevitore a 3 metri (10 piedi) e verificare che tenendo premuto il comando a pulsante legga 3 metri (10 piedi). Controllare la lettura di profondità in almeno altre due (ad esempio con distanza di 1.5 m/5 piedi, e di 4.5 m/15 piedi).

### <span id="page-19-0"></span>*Calibrazione del ricevitore per l'uso con trasmettitore in doppia frequenza nella modalità a singola frequenza.*

Questa procedura è la stessa che viene utilizzata per la calibrazione del trasmettitore Eclipse standard utilizzando il metodo 1-point.

- 1. Impostare il trasmettitore a doppia frequenza in modalità a singola (consultare le istruzioni fornite in precedenza) ed inserirlo nel portasonda. Verificare che il trasmettitore trasmetta in modo appropriato inclinazione, rotazione, stato della batteria e temperatura.
- 2. Accendere il ricevitore Eclipse.
- 3. Selezionare **Low Fre** dal menu principale (Premere il comando a levetta verso destra oltrepassando il menu **Configure**) e premere il comando a pulsante. Sul display apparirà **Low Fre** (che significa che il ricevitore sta ricevendo il segnale ad alta frequenza del trasmettitore).
- 4. Con il trasmettitore nel portasonda misurare 3 metri (10 piedi) dall'asse del trasmettitore alla fiancata interna del ricevitore posta sotto lo schermo (vedere la figura dal titolo: "Calibrazione 1-Point – misura dei 3 metri" a pag. ) — questa misura deve essere effettuata avendo come riferimento il bordo interno del ricevitore dove questo tocca il suolo e non sul bordo superiore del display che è più largo.
- 5. Verificare che l'intensità del segnale a 3 metri (10 piedi) sia compreso tra 530 e 540, annotando il valore, (per far questo è necessario entrare nella modalità di localizzazione; l'intensità del segnale è indicata nello schermo in basso).
- 6. Ritornare al menu principale premendo il comando a levetta una volta verso il basso.
- 7. Selezionare **Configure** e premere il comando a pulsante.
- 8. Selezionare **1 Pt. Cal.** e premere il comando a pulsante.
- 9. premere il comando a pulsante (le frecce dovrebbero ancora selezionare **High Fre Cal**).
- 10. Muovere il comando a levetta verso destra per selezionare **Y** per "si", e premere il comando a pulsante.
- 11. Seguire le istruzioni sul display, e premere il comando a pulsante appropriatamente.
- 12. Ritornare al menu principale premendo il comando a levetta due volte verso il basso.
- 13. Selezionare **Locate**, e premere il comando a pulsante.
- 14. Posizionare il ricevitore a 3 metri (10 piedi) e verificare che tenendo premuto il comando a pulsante legga 3 metri (10 piedi). Controllare la lettura di profondità in almeno altre due posizioni (ad esempio con distanza di 1.5 m/5 piedi, e di 4.5 m/15 piedi).

### *Calibrazione 2-Point / calibrazione con trasmettitore al fondo foro*

**NOTA**: La calibrazione con trasmettitore al fondo foro è necessaria raramente. Se dovete calibrare con il trasmettitore al fondo foro, usare questa procedura con cautela.

### **Calibrazione 2-Point per trasmettitore Eclipse standard**

Per calibrare il ricevitore usando il metodo di calibrazione 2-point con il trasmettitore Eclipse standard al fondo foro:

- 1. Verificare che sia visualizzato **Low Fre** sul menu principale. Se leggete **High Fre**, allora selezionatelo e premete il comando a pulsante, in modo che l'opzione di menu vari in **Low Fre**.
- 2. Selezionare **Configure** e premere il comando a pulsante.

3. Selezionare **2 Pt. Cal.** e premere il comando a pulsante.

®

- 4. Selezionare **High Fre Cal** e premere il comando a pulsante.
- 5. Premere il comando a levetta per selezionare **Y** per "si" e premere il comando a pulsante.
- 6. Posizionare in modo stabile il ricevitore ad almeno 15 cm (6 pollici) al di sopra della superficie del suolo, direttamente sulla verticale del trasmettitore; assicurarsi che la linea locale (LL) sia allineata con la linea orizzontale del puntatore a schermo per essere certi che siate direttamente sulla verticale del trasmettitore (fare riferimento alla sezione Localizzazione per dettagli sulla LL).
- 7. Premere il comando a pulsante quando appare sul display l'indicazione in tal senso.
- 8. Sollevare il ricevitore ad almeno 76 cm (30 pollici) dalla superficie del suolo e premere il comando a pulsante.
- 9. Per uscire dalla funzionalità di calibrazione e ritornare al menu principale, premere il comando a levetta verso il basso due volte.

### **Calibrazione 2-Point per trasmettitore Eclipse a doppia frequenza**

Per calibrare il ricevitore usando il metodo di calibrazione 2-point con il trasmettitore a doppia frequenza al fondo foro, occorre eseguire due procedure di calibrazione: la prima per la bassa e la seconda per l'alta frequenza.

La prima procedura di calibrazione è per l'alta frequenza:

- 1. Verificare che **Low Fre** appaia sul menu principale. Se leggete **High Fre**, allora selezionatelo e premete il comando a pulsante, in modo che l'opzione di menu vari in **Low Fre**.
- 2. Selezionare **Configure** e premere il comando a pulsante.
- 3. Selezionare **2 Pt. Cal.** e premere il comando a pulsante.
- 4. Selezionare **High Fre Cal** e premere il comando a pulsante.
- 5. Premere il comando a levetta per selezionare **Y** per "si" e premere il comando a pulsante.
- 6. Posizionare in modo stabile il ricevitore ad almeno 15 cm (6 pollici) al di sopra della superficie del suolo, direttamente sulla verticale del trasmettitore; assicurarsi che la linea locale (LL) sia allineata con la linea orizzontale del puntatore a schermo per essere certi che siate direttamente sulla verticale del trasmettitore (fare riferimento alla sezione Localizzazione per dettagli sulla LL).
- 7. Premere il comando a pulsante quando appare sul display l'indicazione in tal senso.
- 8. Sollevare il ricevitore ad almeno 76 cm (30 pollici) dalla superficie del suolo e premere il comando a pulsante.
- 9. Per uscire dalla funzionalità di calibrazione e ritornare al menu principale, premere il comando a levetta verso il basso due volte.
- 10. Verificare la lettura di profondità andando nella modalità di localizzazione.

La seconda procedura di calibrazione è per la bassa frequenza:

- 1. Selezionare **Low Fre** dal menu principale, e premere il comando a pulsante per modificare questa opzione in modo che compaia **High Fre**.
- 2. Selezionare **Configure** e premere il comando a pulsante.
- 3. Selezionare **2 Pt. Cal.** e premere il comando a pulsante.
- 4. Selezionare **Low Fre Cal** e premere il comando a pulsante.
- <span id="page-21-0"></span>6. Posizionare in modo stabile il ricevitore ad almeno 15 cm (6 pollici) al di sopra della superficie del suolo, direttamente sulla verticale del trasmettitore; assicurarsi che la linea locale (LL) sia allineata con le linee orizzontali del mirino a schermo per essere certi che siate direttamente sulla verticale del trasmettitore (fare riferimento alla sezione *Localizzazione* per dettagli sulla LL).
- 7. Premere il comando a pulsante quando appare sul display l'indicazione in tal senso.
- 8. Sollevare il ricevitore ad almeno 76 cm (30 pollici) dalla superficie del suolo e premere il comando a pulsante.
- 9. Per uscire dalla funzionalità di calibrazione e ritornare al menu principale, premere il comando a levetta verso il basso due volte.
- 10. Verificare la lettura di profondità andando nella modalità di localizzazione.

## *Modificare la modalità Gradi*

L'opzione di menu **Grade** potrà comparire o come **° Grade** oppure come **% Grade**. Se appare visualizzato **° Grade**, allora significa che vi viene chiesto se volete visualizzare l'inclinazione in gradi (°). Se volete rispondere "si", premere il comando a pulsante. In questo caso l'opzione di menu cambierà su **% Grade**. Se visualizzate **° Grade** e non premete il comando a pulsante, allora l'inclinazione continuerà ad essere misurata in gradi percentuali (%).

Per modificare la modalità di misura dei gradi:

- 1. Selezionare **Configure**, e premere il comando a pulsante.
- 2. Selezionare **Grade**, e premere il comando a pulsante. Potrà essere visualizzato o **° Grade** oppure **% Grade** a seconda della modalità di misura precedentemente impostata. Se lo strumento è impostato per misurare l'inclinazione in gradi percentuali, allora verrà visualizzato **° Grade** (che corrisponde all'opzione di misurare le inclinazioni in gradi); Se lo strumento è impostato per misurare l'inclinazione in gradi percentuali, allora verrà visualizzato **% Grade**.

## *Modificare la modalità di misura della profondità*

La modalità di misura della profondità può essere modificata da unità metriche (metri e centimetri) ad unità anglosassoni, ed in queste o come piedi e pollici (**FT/IN Units**) oppure solo come pollici (**IN Only**). Ricordiamo che qualsiasi sia l'opzione di modalità di misura della profondità che vedrete sullo schermo, significa che vi viene chiesto se modificare la modalità corrente verso quella indicata, in altri termini l'opzione visualizzata non corrisponde alla modalità con la quale state correntemente misurando le profondità.

## *Schermo Cold/Normal (scuro/chiaro)*

L'opzione di menu **Cold/Normal Screen** vi permette di modificare l'ipostazione dello schermo in modo da avere o lo sfondo scuro (**Cold)** o lo sfondo chiaro (**Normal**). È altresì possibile regolare il contrasto dello schermo per gradi, il che si rende necessario alle volte quando si verificano variazioni della temperatura o della luminosità dell'ambiente di lavoro.

<span id="page-22-0"></span>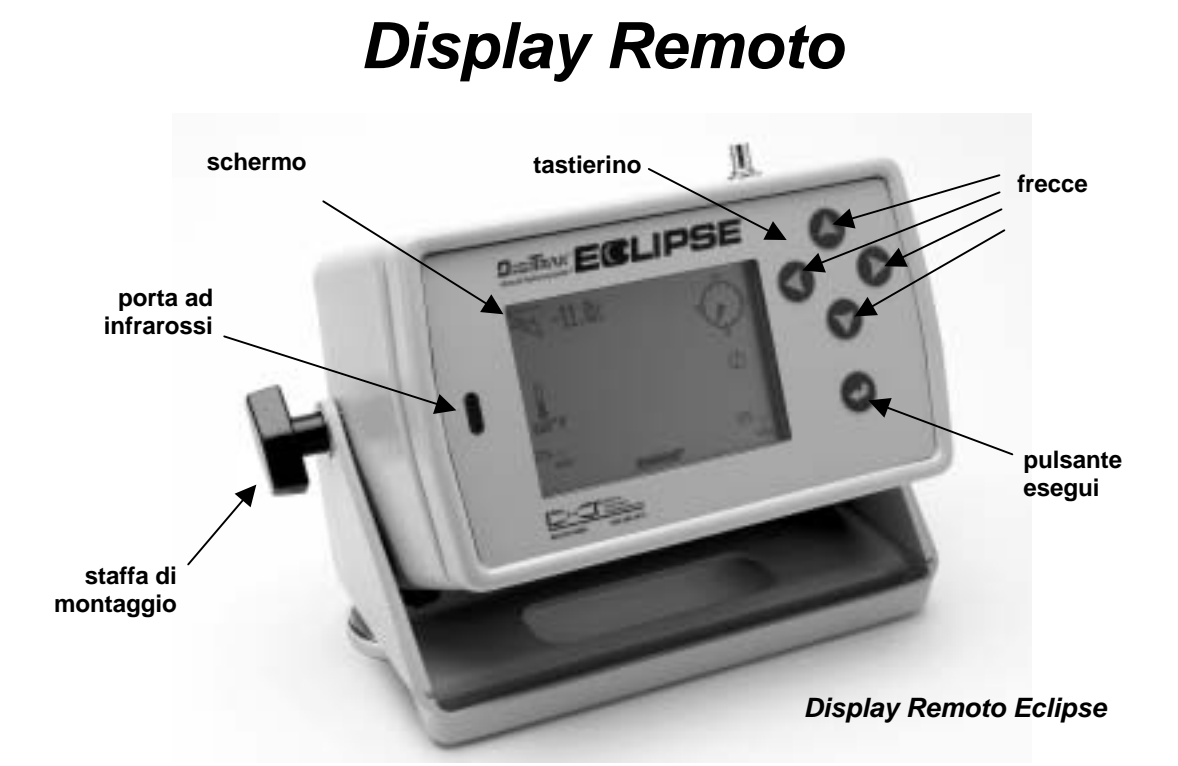

## **Testierino**

A destra del display c'è il tastierino che si utilizza per controllare il remoto. Le quattro frecce svolgono la stessa funzione del comando a levetta del ricevitore, così come il tasto esegui (la freccia ricurva) svolge la stessa funzione del comando a pulsante del ricevitore.

## **Accensione**

Il display remoto Eclipse può essere alimentato o utilizzando il pacco batterie DigiTrack al NiCad, oppure utilizzando l'adattatore Eclipse a corrente continua DC (ELP). Per alimentare il display remoto mediante la batteria NiCad, inserire la batteria nel vano posteriore del remoto in modo che i terminali scoperti facciano contatto con le molle presenti nel compartimento batteria.

Per alimentare il display remoto usando l'ELP, inserire l'ELP nel vano posteriore del remoto in modo che i terminali metallici facciano contatto con le tre molle presenti nel compartimento batteria remote display.

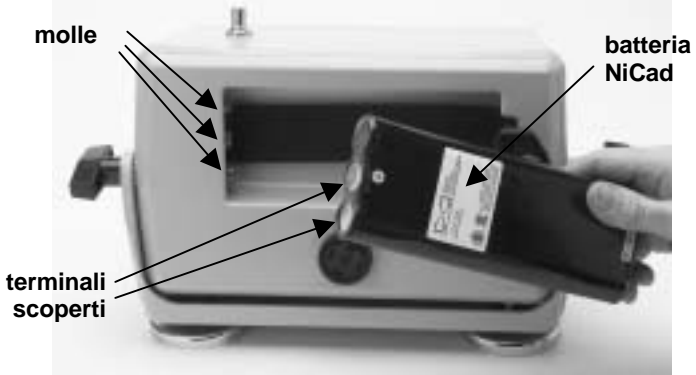

*Installazione della batteria nel display remoto* 

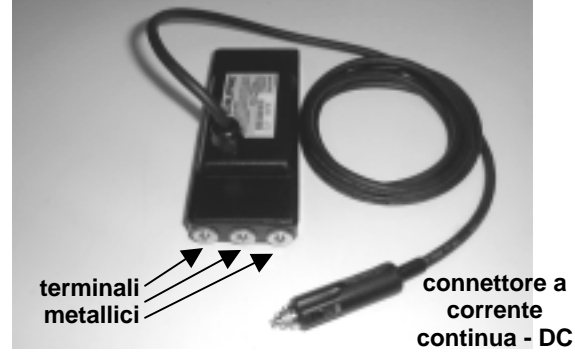

*ELP – Adattatore Eclipse a corrente continua DC* 

<span id="page-23-0"></span>Quindi inserire il connettore DC nella presa accendisigari della perforatrice. Una volta installati in modo appropriato la batteria o l'ELP, potete accendere il display remoto Eclipse premendo il pulsante esegui sul tastierino. Occorre qualche secondo affinché la schermata appaia.

## **Altoparlante e suoni di avviso.**

Il display remoto è dotato di un altoparlante situato sul retro al di sotto dello scomparto delle batterie. L'altoparlante emette suoni di allarme se la temperatura del trasmettitore è in aumento, indicando che è richiesta un'immediata ed adeguata attenzione.

## **Regolazione del contrasto dello schermo.**

Per regolare il contrasto dello schermo in modo da renderlo progressivamente più chiaro o più scuro, si possono utilizzare due tecniche. In entrambi i casi il display remoto deve essere nella modalità remota (o di ricezione).

- $\triangleright$  Tenendo premuto il bottone esegui premere la freccia sinistra diverse volte per schiarire lo schermo, oppure la freccia destra per scurirlo.
- $\triangleright$  tenendo premuta la freccia sinistra, per schiarire, o quella destra, per scurire lo schermo, premere il bottone esegui ripetutamente per ottenere il contrasto desiderato.

## **Menu principale**

Quando il display remoto Eclipse viene acceso, appare il menu principale, con l'indicazione della versione della CPU e le opzioni del menu principale (vedi la figura qui sotto). Le opzioni del menu principale sono: **Remote**, **Cable**, **Power Off**, e **Configure**.

![](_page_23_Picture_11.jpeg)

### *Menu principale del Display Remoto*

Per accedere alle opzioni del menu principale, selezionare la voce desiderata e premere il bottone esegui una volta. Il risultato della selezione di ciascuna voce è mostrato nella tabella che segue. Da qualsiasi menu, premendo la freccia giù (down) due volte, si ritorna al menu **Remote**.

<span id="page-24-0"></span>![](_page_24_Figure_1.jpeg)

![](_page_24_Picture_207.jpeg)

### *Opzioni principali del menu principale del Display Remoto*

## **Menu Configure**

Le opzioni del menu **Configure** per il display remoto sono simili a quelle viste per il ricevitore, e possono essere utilizzate nella stessa maniera. Nella tabella qui sotto, sono elencate le opzioni del menu Configure del display remoto, nell'ordine nel quale esse appaiono, con l'indicazione delle funzioni ed uso associati.

![](_page_24_Picture_208.jpeg)

*Opzioni del Menu Configure del Display Remoto* 

## <span id="page-25-0"></span>**Schermata del Display Remoto**

Durante le operazioni di perforazione l'opzione di menu **Remote** deve essere selezionata in modo che la schermata del display remoto (mostrata qui sotto) risulti visibile. La schermata del remoto visualizza i parametri di perforazione in modo che l'operatore di macchina (perforatore) possa utilizzarli; questi parametri includono l'inclinazione, la rotazione e la temperatura del trasmettitore, nonché i dati di *Target Steering*. I dati per *Target Steering* vengono visualizzati solo quando è attiva la funzione *Target Steering*. L'indicatore di aggiornamento delle comunicazioni ruota per indicare che nuovi dati sono in ricezione, inviati dal ricevitore.

![](_page_25_Figure_4.jpeg)

*Schermata del Display Remoto (quando il ricevitore non è sulla verticale di FLP, RLP, o LL)* 

**NOTE**: Il ricevitore deve essere in modalità di localizzazione per inviare segnali al display remoto.

Anche la profondità effettiva o prevista del trasmettitore può essere visualizzata sul display remoto. Il ricevitore deve essere in questo caso posizionata su uno degli elementi caratteristici: linea locale (LL) o uno dei punti locali (FLP o RLP); per il funzionamento di questa funzione consultare "*Punti Locali (FLP e RLP) e Linea Locale (LL)"* nella sezione *Localizzazione*. Anche questa funzione è disponibile solo su sistemi Eclipse prodotti dopo il Febbraio 2002.

**NOTE**: La possibilità di visualizzare la profondità effettiva o prevista sul display remoto è una funzione che è stata aggiunta nel Febbraio 2002. I sistemi antecedenti tale data non hanno questa funzione. Tali sistemi possono tuttavia essere aggiornati, contattando DCI.

Una volta che il ricevitore è stato posizionato sulla verticale della LL, di FLP o di RLP, l'operatore mantiene premuto il comando a pulsante per effettuare la lettura della profondità effettiva o prevista. Il display remoto emetterà un segnale sonoro per notificare all'operatore di macchina che la profondità è stata visualizzata. L'indicazione della profondità effettiva/prevista resterà visualizzata per 10 secondi oppure per tutto il tempo durante il quale il comando a pulsante verrà mantenuto premuto.

Per visualizzare la profondità effettiva sul display remoto, il ricevitore deve essere sulla verticale del trasmettitore o della LL mentre il comando a pulsante viene premuto.

![](_page_26_Figure_2.jpeg)

![](_page_26_Figure_3.jpeg)

Per visualizzare la profondità prevista sul display remoto, il ricevitore deve essere sulla verticale del FLP o del RLP mentre si tiene premuto il comando a pulsante. La profondità prevista sarà valida e la lettura affidabile solo se il ricevitore è sulla verticale del FLP; l'indicazione di profondità apparirà anche quando il ricevitore è sulla verticale del RLP, ma in questo caso i dati visualizzati non sono validi.

![](_page_26_Figure_5.jpeg)

*Visualizzazione della Profondità Prevista sul Display Remoto (quando il ricevitore è sul FLP o sul RLP)* 

®

Se il ricevitore non è posizionato direttamente sulla verticale della linea locale o di uno dei punti locali, premendo il comando a pulsante, la profondità non verrà visualizzata ne sul ricevitore ne sul display remoto. Il ricevitore deve essere posizionato sulla verticale della linea locale o di un punto locale per avere la lettura della profondità effettiva o prevista.

Per visualizzare lo stato della batteria NiCad del display remoto, premere il pulsante esegui, L'icona della batteria apparirà nell'angolo in basso a sinistra. Il simbolo pieno nero della batteria indica piena carica.

![](_page_27_Figure_3.jpeg)

*Stato della batteria del display remoto* 

# *Trasmettitore*

<span id="page-28-0"></span>![](_page_28_Picture_2.jpeg)

*Trasmettitore Eclipse Standard* 

## **Tipi di Trasmettitori Eclipse**

DCI costruisce due differenti tipi di trasmettitori Eclipse a batteria: il trasmettitore standard (tubo nero) e il trasmettitore a doppia frequenza (tubo violetto). Offriamo anche il trasmettitore Eclipse a cavo (consultare la sezione *Sistema a Cavo* per informazioni sul trasmettitore a cavo).

Il trasmettitore Eclipse standard emette un segnale a 12 kHz. Il segnale viene ricevuto dal ricevitore Eclipse, sul quale vengono visualizzate le diverse informazioni.

Il trasmettitore a doppia frequenza può trasmettere in modalità a doppia frequenza (inviando segnali sia a 1.5 kHz che a 12 kHz di frequenza) oppure in modalità a singola frequenza (inviando il segnale 12 kHz). Ciascuna frequenza di trasmissione offre specifici vantaggi:

- $\ge$  la modalità a doppia frequenza permette di raggiungere profondità intorno ai 15 metri (50 piedi) in entrambe le frequenze, e se ne raccomanda l'uso in aree dove è possibile la presenza di barre di armatura del cemento armato, reti elettrosaldate, o oltre interferenze metalliche passive.
- ! la modalità a singola frequenza (12 kHz) permette di raggiungere profondità sino a 21 metri (70 piedi) ed è da utilizzarsi in aree ove sono presenti interferenze attive.

Quando si utilizza il trasmettitore Eclipse standard (tubo nero) o il trasmettitore a doppia frequenza impostato su single high (SH) o dual high (DH), sul menu principale del ricevitore dovrebbe apparire **Low Fre**.

## **Informazioni di inclinazione e rotazione**

I trasmettitori Eclipse misurano l'inclinazione in gradi percentuali (%) o in gradi (°). Le misure di inclinazione vengono visualizzate come multipli di 0.1% nell'intervallo da 0% a ±100% (oppure da 0° a  $±45°$ ).

La rotazione del trasmettitore attorno al proprio asse è visualizzata mediante 24 posizioni, simili alle ore ed alle mezz'ore del quadrante di un orologio.

## <span id="page-29-0"></span>**Batterie**

L'alimentazione elettrica del trasmettitore Eclipse è fornita da due batterie alcaline tipo C oppure da una batteria DigiTrak SuperCell al litio. DCI sconsiglia l'utilizzo di batterie non alcaline o ricaricabili. La durata di due batterie alcaline tipo C è di circa 20 ore in perforazione (ovvero con trasmettitore in funzione), mentre questo tempo dovrebbe salire a circa 120 ore con una batteria DigiTrak SuperCell al litio.

L'energia residua nella batterie è mostrata nella schermata di profondità effettiva o prevista (consultare la sezione *Localizzazione*). Tuttavia, utilizzando la batteria SuperCell verrà visualizzata la carica piena sino al momento in cui essa risulterà del tutto scarica. Per questo motivo è necessario registrare le ore di funzionamento quando si utilizza la SuperCell.

Utilizzando due batterie alcaline tipo C è consigliabile saldarle o nastrarle tra di loro per evitare il martellamento dei contatti, quando si perfora in suoli molto duri.

## **Temperatura ed Indicatore di Sovrariscaldamento.**

I dati di temperatura sono mostrati sul ricevitore sia in forma numerica che grafica. Quando la temperatura del trasmettitore cresce, un segnale di allarme sonoro viene emesso sia dal ricevitore che dal display remoto. La temperatura viene indicata in gradi Fahrenheit (°F) quando la profondità è misurata in unità anglosassoni, viene invece indicata in gradi Celsius (°C) quando la profondità viene misurata in unità metriche.

Durante la perforazione, la temperatura varia normalmente nell'intervallo 64°F (16°C) - 104°F (40°C). DCI raccomanda di mantenere la temperatura del trasmettitore al di sotto dei 40°C (104 °F) diminuendo la velocità di avanzamento in perforazione o aumentando il flusso dei fluidi di perforazione.

Ogni trasmettitore è dotato di un indicatore di sovrariscaldamento (*temp dot*) posto sul tappo frontale in acciaio inossidabile. Il *temp dot* è bianco in un trasmettitore nuovo (vedi foto). Se il *temp dot* è nero, il trasmettitore è stato esposto a temperature superiori a 104 °C (220°F). In questi casi il trasmettitore deve essere considerato come non più affidabile e quindi non utilizzabile per altri lavori.

![](_page_29_Picture_10.jpeg)

*Tappo frontale del trasmettitore con il temp dot e lo slot di riferimento* 

<span id="page-30-0"></span>® DIGITAL CONTROL INCORPORATED

## **Avvio e modalità di frequenza**

### *Avvio del trasmettitore Eclipse Standard*

- 1. Rimuovere il tappo, ed inserire due batterie alcaline tipo C (o una batteria SuperCell al litio) nel compartimento batterie, con i terminali positivi in avanti.
- 2. Rimettere il tappo ed avvitare finché non arriva a completa battuta.
- 3. Per visualizzare i dati del trasmettitore selezionare **Locate** dal menu principale del ricevitore e premere il comando a pulsante.
- 4. Verificare che l'intensità del segnale sia compresa tra 510 e 520, ponendo il ricevitore a 3 metri (10 piedi) dal trasmettitore (inserito nel portasonda). Vedrete la scritta **SH** sul simbolo del termometro ad indicare che il trasmettitore è in modalità single-high.

## *Avvio del trasmettitore Eclipse a doppia frequenza*

Il trasmettitore Eclipse a doppia frequenza può essere impostato per trasmettere secondo due differenti modalità: modalità a doppia frequenza (con trasmissione a 1.5 kHz e 12 kHz) oppure modalità a singola frequenza (con trasmissione a 12 kHz).

La modalità di frequenza può essere modificata solo all'avvio del trasmettitore, quando si caricano le batterie. La modalità di frequenza non può essere modificata durante la perforazione.

La modalità di frequenza viene impostata modificando l'orientamento del trasmettitore all'avviamento, quando le batterie vengono inserite nell'apposito compartimento.

### **Impostazione del trasmettitore nella modalità a doppia frequenza**

- 1. Rimuovere il coperchio delle batterie, e mantenere il trasmettitore in posizione verticale con il compartimento delle batterie verso l'alto e la testa anteriore verso il basso (vedi schema a lato).
- 2. Inserire due batterie tipo C (o tipo SuperCell al litio) nell'apposito compartimento con il terminale positivo verso il basso.
- 3. Riavvitare il coperchio delle batterie ruotando il trasmettitore e mantenendolo in questa posizione verticale.
- 4. Accendere il ricevitore, e verificare che nel menu principale appaia l'opzione **Low Fre**.
- 5. Selezionare **Locate**, e premere il comando a pulsante.
- 6. Apparirà **DH** sul simbolo del termometro sulla parte sinistra dello schermo per indicare che il trasmettitore è in modalità dual-high.

![](_page_30_Figure_18.jpeg)

*inserimento delle batterie per la modalità a doppia frequenza*

- <span id="page-31-0"></span>7. Verificare che l'intensità del segnale è compresa tra 520 e 530 ponendo il ricevitore a 3 metri (10 piedi) dal trasmettitore (posto nel portasonda) e registrare il valore.
- 8. Ritornare al menu principale sul ricevitore, selezionare **Low Fre** e premere il comando a pulsante.
- 9. Selezionare **Locate** dal menu principale e premere il comando a pulsante.
- 10. Vedrete apparire la lettera **L** al di sopra del simbolo del termometro, sulla parte sinistra dello schermo, ad indicare che il trasmettitore è in modalità dual-low.
- 11. Verificare che l'intensità del segnale sia compresa tra 480 e 500 quando il ricevitore è a 3 metri (10 piedi) dal trasmettitore (posto nel portasonda) e registrare il valore.

### **Impostazione del trasmettitore a doppia frequenza in modalità singola frequenza.**

- 1. Rimuovere il coperchio delle batterie, e mantenere il trasmettitore in posizione verticale con il compartimento delle batterie verso il basso e la testa anteriore verso l'alto (vedi schema a lato).
- 2. Inserire due batterie tipo C (o tipo SuperCell al litio) nell'apposito compartimento facendo entrare prima il terminale positivo.
- 3. Riavvitare il coperchio delle batterie ruotando il trasmettitore e mantenendolo in questa posizione verticale.
- 4. Accendere il ricevitore, e verificare che nel menu principale appaia l'opzione **Low Fre**.
- 5. Selezionare **Locate**, e premere il comando a pulsante.
- 6. Apparirà **SH** (Single High) sulla parte sinistra dello schermo direttamente sopra il simbolo del termometro.
- 7. Verificare che l'intensità del segnale con il trasmettitore nel portasonda e ad una distanza di 3 m (10 piedi) dal ricevitore sia compresa tra 530 e 540 ed annotare il valore.

## **Modalità** *Sleep* **(spegnimento automatico)**

Il trasmettitore Eclipse si spegne (in altri termini si "addormenta" – modalità *Sleep*), dopo 15 minuti di inattività, al fine di ridurre il consumo della batteria. Per "svegliare" il trasmettitore, fate semplicemente ruotare la batteria di perforazione.

![](_page_31_Figure_16.jpeg)

*inserimento delle batterie per la modalità a singola frequenza*

## <span id="page-32-0"></span>**Caratteristiche del portasonda**

Per ottenere le massime prestazioni dei trasmettitori DCI e una maggiore durata delle batterie, le fenditure nel portasonda devono essere sufficientemente lunghe e correttamente posizionate. La misura delle fenditure dovrebbe sempre essere presa all'interno del portasonda.

DCI raccomanda che ci siano almeno tre fenditure equamente distanziate lungo la circonferenza del portasonda. Ciascuna fenditura deve cominciare ad almeno 51 mm (2 pollici) dall'estremità anteriore del trasmettitore e deve essere lunga almeno 216 mm (8.5 pollici) – vedi figura.

![](_page_32_Figure_4.jpeg)

*Caratteristiche delle fenditure nel portasonda* 

## **Istruzioni per la manutenzione generale dei trasmettitori**

- $\triangleright$  Pulire le molle del compartimento batterie, i filetti dei tappi e le guarnizioni O-ring. Una tela a smeriglio può essere usata per rimuovere accumuli di ossido.
- $\triangleright$  Verificare che il trasmettitore entri perfettamente nel portasonde. A questo scopo può essere necessario nastrare il trasmettitore con del nastro adesivo oppure mettere delle O-ring.
- ! Inviare la Cartolina di Registrazione Prodotto per la garanzia limitata di 90 giorni.

**Note** 

<span id="page-34-0"></span>![](_page_34_Figure_1.jpeg)

# *Carica Batterie*

*Carica Batterie DigiTrak* 

Sia il ricevitore che il display remoto Eclipse utilizzano pacchi batterie ricaricabili al NiCad DigiTrak forniti con il sistema insieme al carica batterie DigiTrak. Il pacco batterie dovrebbe essere completamente scaricato prima di ricaricarlo; questo permette di mettere la batteria in buone condizioni di funzionamento. Una batteria completamente scarica fornisce circa 14.5 V in corrente continua o mostra lo stato di batteria scarica sul ricevitore o sul display remoto.

Il carica batterie può essere alimentato sia in corrente alternata che continua, ed è in grado di eseguire un ciclo di condizionamento o di scarica per rimuovere il così detto "effetto memoria" dalle batterie. Il carica batterie può funzionare alimentato da una qualsiasi presa elettrica con voltaggio compreso tra 85 e 240 Volt, senza alcuna modifica (potreste aver bisogno piuttosto di un adattatore per la presa di corrente). Questo consente di utilizzare lo stesso carica batterie in più nazioni. Il carica batterie è inoltre equipaggiato con un adattatore per l'accendi sigari della macchina per funzionare anche con la presa a 12 V in corrente continua.

Il voltaggio di una batteria perfettamente carica varia tra 16.5 V e 17.1 V in corrente continua. Una batteria è considerata scarica a 14.5 V in corrente continua.

Un pacco batterie NiCad DigiTrak NiCad dovrebbe alimentare il ricevitore Eclipse per circa 4 ore. Un pacco batterie NiCad DigiTrak dovrebbe alimentare il display remoto Eclipse per circa 4 ore.

Solo due terminali del pacco batterie NiCad risultano esposti, sebbene un terzo terminale (non esposto) sembra essere utilizzabile. Se il terzo terminale dovesse accidentalmente scoprirsi, non tentare di caricare la batteria o il carica batterie potrebbe restare danneggiato. Una batteria in queste condizioni (con il terzo terminale esposto) può provocare incendi o danneggiare il display remoto o il ricevitore.

**NOTE**: Caricare le batterie NiCad DigiTrak solo nel carica batterie DigiTrak. Caricare o utilizzare altri tipi di batterie può danneggiare il carica batterie, il ricevitore o il display remoto, rendendo nulla la garanzia.

Per caricare una batteria, porre la batteria nel carica batteria con i terminali in contatto con le molle. La luce rossa sulla sinistra si illuminerà, ad indicare che l'unità sta caricando (vedere la figura qui sotto).

La batteria prenderà dai 20 minuti alle 2 ore per una carica completa. Quando il ciclo di carica sarà completo, la luce verde si illuminerà sulla destra.

![](_page_35_Figure_4.jpeg)

*Pannello di controllo del carica batterie* 

**NOTE**: Se la batteria resta nel carica batteria durante un'interruzione di corrente, la luce rossa o verde può lampeggiare e la batteria viene scaricata automaticamente. Dopo un'interruzione di corrente, rimuovere e quindi riposizionare il pacco batterie nel carica batterie e quindi premere il bottone desiderato: carica o scarica.

# *Localizzazione*

<span id="page-36-0"></span>Il display grafico del ricevitore Eclipse, utilizza delle icone per indicare le letture effettuate e le informazioni sullo stato del sistema. La schermata in modalità di localizzazione fornisce informazioni in tempo reale circa la temperatura del trasmettitore, la modalità di frequenza, l'inclinazione, la rotazione e l'intensità del segnale. Inoltre fornisce anche l'impostazione del canale.

![](_page_36_Figure_3.jpeg)

*Schermata della modalità di localizzazione* 

La schermata della profondità fornisce gli stessi dati in tempo reale forniti nella modalità localizzazione con in più il valore dell'impostazione dell'altezza ultrasonica, la profondità del trasmettitore e lo stato della batteria (quest'ultima informazione sia per il ricevitore che per il trasmettitore). Il simbolo "bloccato" ("lockin"), rappresentato dalla lettera "R", appare quando viene mantenuto premuto il comando a pulsante, per bloccare il segnale di riferimento

![](_page_36_Figure_6.jpeg)

*Schermata della profondità* 

## <span id="page-37-0"></span>**Punti Locali (FLP e RLP) e linea locale (LL)**

Tre differenti elementi caratteristici del campo del trasmettitore vengono utilizzati per localizzare il trasmettitore nel sottosuolo. Due di questi (i punti locali) rappresentano estensioni del trasmettitore. Uno dei punti è davanti al trasmettitore (il punto locale anteriore o semplicemente FLP – *front locate point*) l'altro è dietro il trasmettitore (il così detto punto locale posteriore o RLP - *rear locate point*).

Il terzo elemento è una linea che rappresenta la posizione del trasmettitore. Questa linea è perpendicolare all'asse del trasmettitore e viene indicata come linea locale o LL (locate line).

La figura qui in basso a sinistra mostra la geometria di FLP, RLP, ed LL in una vista dall'alto ed in una vista laterale. Si noti come RLP e FLP siano equamente distanziati dalla LL quando sia il trasmettitore che la superficie del terreno sono paralleli ed orizzontali.

La figura sulla destra mostra la geometria dei punti locali e della linea locale quando il trasmettitore ha un'inclinazione negativa (è in discesa). Osserviamo esplicitamente che in questo caso RLP e FLP si trovano a distanze diverse rispetto alla LL.

![](_page_37_Figure_7.jpeg)

*Pianta e vista laterale di FLP, RLP, pianta e vista laterale di FLP, RLP, ed LL quando il trasmettitore e la superficie ed LL quando il trasmettitore del suolo sono paralleli ed orizzontali ha un'inclinazione negativa* 

![](_page_37_Figure_9.jpeg)

## <span id="page-38-0"></span>**Procedura di localizzazione**

Il sistema Eclipse può localizzare il trasmettitore sia ponendosi di fronte alla perforatrice sia mantenendola alle proprie spalle. La procedura di localizzazione che qui viene esposta presuppone che stiate operando con la perforatrice alle spalle ed il trasmettitore davanti a voi.

1. Cominciate la localizzazione cliccando il comando a pulsante dopo aver selezionato **Locate** dal menu principale del ricevitore. La schermata di localizzazione apparirà, come mostrato nella figura qui sotto. La schermata di localizzazione dell'Eclipse (sulla sinistra) mostra la posizione del punto localizzato (il bersaglio) rispetto al ricevitore (che chiamiamo "box" ed è al centro del display, laddove le linee del mirino si incrociano). La figura sulla destra mostra la posizione effettiva del ricevitore, del trasmettitore e dei punti locali. Si osservi che RLP è davanti e a sinistra del ricevitore, come mostrato nella schermata dell'Eclipse dal simbolo del bersaglio (target).

![](_page_38_Figure_5.jpeg)

*Schermata di localizzazione dell'Eclipse*

2. Muoversi con il ricevitore fino a quando il bersaglio non sarà nel box come mostrato qui sotto. Ora vi trovate sulla verticale di RLP.

![](_page_38_Figure_8.jpeg)

*Schermata di localizzazione dell'Eclipse con il target nel box.*

- **NOTE**: Per essere certi di essere sulla verticale del RLP, ruotate il ricevitore di 360°, avendo cura di mantenere il display del ricevitore centrato sull'asse di rotazione. Il target dovrebbe rimanere nella stessa posizione nel box, nel display del ricevitore. Se questo non accade allora l'antenna del ricevitore potrebbe avere un qualche malfunzionamento. Contattare in questo caso il Servizio Clienti di DCI +49(0) 9394 990 990 o +1 425 251 0559, per assistenza.
- 3. Cliccare e mantenere premuto il comando a pulsante per almeno un secondo in modo da "bloccare" il segnale di riferimento (il simbolo "R" apparirà in alto nel display fino a quando non rilascerete il comando a pulsante).
- 4. Continuate a camminare verso il trasmettitore, allontanandovi dalla perforatrice. Vedrete il bersaglio muoversi dal box verso il fondo dello schermo, dopo di che immediatamente apparirà nello schermo in alto. A questo punto dovrebbe apparire la linea locale LL, come mostrato qui sotto.

![](_page_39_Figure_4.jpeg)

*è in prossimità della LL.* 

5. Muoversi con il ricevitore fino a quando la LL non risulta allineata con le linee orizzontali del mirino. A questo punto siete sulla verticale della LL. Per determinare l'esatta posizione laterale del trasmettitore è necessario a questo punto trovare FLP.

![](_page_39_Figure_7.jpeg)

*Schermata di localizzazione dell'Eclipse con l'operatore sulla LL*

![](_page_40_Figure_1.jpeg)

6. Continuate a camminare superando il trasmettitore e muovetevi con il ricevitore sino a quando il

7. Una volta raggiunto l'FLP, premete il comando a pulsante per visualizzare la profondità prevista (11 piedi e 8 pollici nella figura qui sotto), che sarà la profondità del trasmettitore quando raggiungerà la posizione del FLP, e la distanza davanti al trasmettitore (8 piedi e 7 pollici nella figura) che è la distanza che il trasmettitore deve coprire per raggiungere la profondità prevista. Vedrete anche l'impostazione ultrasonica (1 piede e 10 pollici nella figura) sotto l'icona del ricevitore, nonché lo stato della batteria del ricevitore nell'angolo in basso a sinistra.

![](_page_40_Figure_3.jpeg)

*Schermata della profondità prevista*

®

- 8. Restando sull'FLP e ponendosi di fronte alla perforatrice, è possibile "mirare" o allineare l'FLP con l'RLP. Questo asse ideale forma un angolo di 90° con la LL (è cioè perpendicolare alla LL). Nel punto in cui questo asse interseca la LL, nel sottosuolo si troverà il trasmettitore.
- 9. Muoversi con il ricevitore all'intersezione tra la LL e la linea che congiunge RLP con FLP: vi troverete sulla verticale del trasmettitore. In questa posizione potete leggere la profondità del trasmettitore semplicemente premendo il comando a pulsante. Vedrete anche l'impostazione ultrasonica e, nell'angolo in basso a sinistra, lo stato della batteria NiCad del ricevitore.

![](_page_41_Figure_4.jpeg)

*Schermata della profondità dell'Eclipse* 

Se scegliete di localizzare il trasmettitore ponendovi davanti ad esso e mantenendo la perforatrice di fronte a voi, potrete usare la stessa tecnica appena descritta, con la differenza che troverete prima l'FLP, poi la LL ed infine l'RLP. Ricordate che in questo caso dovete "bloccare" il segnale di riferimento quando vi trovate sul FLP (invece del RLP come visto prima).

Non è sempre necessario trovare entrambi i punti locali (RLP e FLP). Tuttavia per una localizzazione più accurata, DCI raccomanda di trovarli entrambi. La linea che connette l'FLP all'RLP vi fornirà la direzione di avanzamento del trasmettitore (e quindi dell'utensile di perforazione) cosi come la sua posizione nel sottosuolo. Le informazioni sulla direzione di avanzamento del trasmettitore possono essere particolarmente utili quando il trasmettitore (utensile di perforazione) entra in contatto con qualche oggetto che lo fa deviare verso destra o sinistra, con una conseguente variazione della direzione di avanzamento.

DCI sconsiglia di localizzare il trasmettitore utilizzando il metodo del picco di segnale.

**NOTE**: è molto importante posizionare il ricevitore accuratamente. La lettura di profondità può risultare imprecisa se il ricevitore non è posizionato esattamente sulla verticale della testa di perforazione.

# *La funzione* **Target Steering**®

<span id="page-42-0"></span>La funzione *Target Steering*® consente di posizionare il ricevitore Eclipse davanti alla testa di perforazione per essere usato come bersaglio per la deviazione direzionale. Per attivare la funzione *Target Steering*, è necessario programmare il ricevitore impostando la profondità e l'inclinazione desiderate. La punta di perforazione può essere a questo punto guidata verso un punto posto direttamente al di sotto del ricevitore, laddove questo è stato poggiato.

Per un risultato più accurato si assume che la superficie del terreno sia piana ed orizzontale, si assume anche che i valori programmati per inclinazione e profondità siano tali da rientrare nei valori convenzionali quanto a raggi di curvatura della batteria di perforazione e del prodotto da installare. In generale il percorso di perforazione programmato, a partire dalla posizione iniziale del trasmettitore, dovrebbe essere semplice e non dovrebbe richiedere significativi variazioni di inclinazione. Come regola pratica, la deviazione non dovrebbe eccedere il 12% per aste da 9 metri (30 piedi) ed il 4% per aste da 3 metri (10 piedi).

Questa sezione illustra come determinare valori fattibili di profondità ed inclinazione del bersaglio; come programmare questi valori, come posizionare il ricevitore, e come usare la funzione *Target Steering* per deviare sul bersaglio.

## **Valori fattibili di profondità ed inclinazione del bersaglio.**

All'avvio della procedura *Target Steering* è necessario programmare i valori di profondità ed inclinazione del bersaglio. I valori del bersaglio devono corrispondere ad una posizione che il trasmettitore può realisticamente raggiungere. I valori possibili sono influenzati: dalla posizione ed inclinazione di partenza del trasmettitore, dalla distanza orizzontale tra il trasmettitore ed il ricevitore, dal raggio di curvatura delle aste e del materiale da tirare, nonché dalle caratteristiche del terreno. Ci possono essere altresì altri fattori che possono avere influenza sui valori del bersaglio.

Per stabilire se i valori scelti per la profondità ed inclinazione del bersaglio sono realizzabili nella vostra situazione, consultare il diagramma illustrato qui sotto.

Nell'ipotesi più conservativa, ipotizziamo che il percorso di perforazione sia un arco di cerchio con un raggio che soddisfa il raggio di curvatura della maggior parte di aste e prodotti normalmente utilizzati. Come mostrato nel diagramma qui sotto, la vostra area di deviazione possibile è limitata alla superficie ombreggiata (in grigio) compresa tra due archi di cerchio.

![](_page_42_Figure_9.jpeg)

*Area di deviazione possibile* 

I due diagrammi mostrati qui sotto (il primo in unità anglosassoni; il secondo in unità metriche) mostrano valori realistici per la profondità e l'inclinazione del bersaglio. Troverete questi diagrammi utili per calcolare la profondità e l'inclinazione del bersaglio in una data operazione di *Target Steering*. I diagrammi forniscono numeri calcolati per possibili variazioni di profondità ed inclinazione con una distanza orizzontale sino a 10.6 metri (35 piedi), per tre differenti angoli di inclinazione (+5%, 0%, -5%). La scala verticale sul diagramma misura la variazione di profondità in piedi (o metri); la scala orizzontale misura la distanza orizzontale in piedi (o metri); l'area ombreggiata in grigio rappresenta le variazioni possibili dell'inclinazione e della profondità del percorso di perforazione.

![](_page_43_Figure_3.jpeg)

*Diagramma delle aree di deviazione possibile (unità anglosassoni)* 

<span id="page-44-0"></span>![](_page_44_Figure_1.jpeg)

*Diagramma delle aree di deviazione possibile (unità metriche)* 

## *Procedura per la selezione di profondità ed inclinazione del bersaglio*

- 1. Utilizzate il ricevitore Eclipse per ottenere: la profondità iniziale del trasmettitore rispetto alla superficie del suolo (in pollici), l'inclinazione del trasmettitore (in %); la distanza orizzontale tra il ricevitore ed il trasmettitore (in pollici).
- 2. Sottraete la profondità desiderata del bersaglio dalla profondità iniziale del trasmettitore per calcolare la variazione di profondità desiderata. NOTA: Se la profondità del bersaglio è inferiore a quella del trasmettitore allora la variazione di profondità desiderata sarà positiva; se è maggiore invece la variazione di profondità desiderata sarà negativa.
- 3. Con i valori della distanza orizzontale (ottenuta al punto 1) e di variazione di profondità desiderata (ottenuta al punto 2), utilizzare il diagramma delle aree di deviazione possibile (prima illustrato) per verificare se la posizione del bersaglio desiderata si trova nell'area di deviazione possibile del diagramma.
	- Se il bersaglio si trova nell'area di deviazione possibile del diagramma, allora questo può essere raggiunto così come pianificato, ed un valore opportuno per l'inclinazione del bersaglio può essere assunto.
	- Se al contrario il bersaglio cade al di fuori dell'area consentita, potete o aumentare la distanza orizzontale, oppure cambiare la posizione del bersaglio.

®

- <span id="page-45-0"></span>4. Il valore appropriato di inclinazione del bersaglio può essere determinato dopo che è stata trovata una posizione raggiungibile del bersaglio. Nel diagramma i numeri adiacenti alle linee continue rappresentano l'inclinazione del bersaglio in %.
	- Se il bersaglio si trova su una linea continua del diagramma, si può utilizzare direttamente il numero segnato. Normalmente, tuttavia, deve essere scelto un valore intermedio dopo aver studiato in che modo l'inclinazione del bersaglio varia lungo la linea continua del diagramma.
	- Se il bersaglio si trova tra le due linee continue, un valore intermedio deve essere determinato esaminando due o anche quattro valori prossimi noti riportati nel diagramma.

### *Esempio*

Assumiamo le seguenti ipotesi:

- $\triangleright$  profondità del trasmettitore = 10 piedi (3 metri)
- $\ge$  inclinazione del trasmettitore =  $+5\%$
- $\geq$  distanza orizzontale = 25 piedi (7.6 metri)
- $\triangleright$  profondità desiderata del bersaglio = 8 piedi (2.43 metri)
- $\triangleright$  variazione = 2 piedi (0.61 metri)

Occorre determinare l'esatta inclinazione del bersaglio. Questo può essere fatto utilizzando il diagramma delle aree di deviazione possibile (unità anglosassoni). Come mostrato nel diagramma, la massima variazione di profondità, a 25 piedi di distanza orizzontale, potrà essere di +2.5 piedi. Per questo una profondità desiderata del bersaglio di 8 piedi può essere raggiunta. Poiché il bersaglio desiderato del nostro esempio viene a trovarsi nel diagramma, a 25 piedi di distanza orizzontale, vicino al contorno della area di possibile deviazione, 15% risulterà essere un valore ragionevolmente corretto per l'inclinazione del bersaglio.

## **Programmare la profondità del bersaglio**

- 1. Selezionare con il comando a levetta l'opzione **Configure** dal menu principale del ricevitore, e premere il comando a pulsante.
- 2. Selezionare con il comando a levetta l'opzione **Target Depth**, e premere il comando a pulsante. Vedrete un'area di input simile a quella mostrata nella figura qui a destra.
- 3. Immettere il valore della profondità del bersaglio. Il numero deve essere in formato decimale.
- 4. Una volta immesso il valore della profondità del bersaglio, premere il comando a pulsante. Una volta che la profondità del bersaglio è stata

**cursore \_ \_0.00**

programmata e siete nella modalità localizzazione, vedrete una "T" (per *target*=bersaglio) vicino all'impostazione del canale nell'angolo in basso a sinistra.

**NOTE: Se non state utilizzando la modalità profondità del bersaglio, dovreste impostare la profondità del bersaglio a 0.00** 

## **Programmare l'inclinazione del bersaglio**

- 1. Selezionare con il comando a levetta l'opzione **Configure** dal menu principale del ricevitore, e premere il comando a pulsante.
- 2. Selezionare con il comando a levetta l'opzione **Target Pitch**, e premere il comando a pulsante. Vedrete un'area di input simile a quella mostrata nella figura mostrata precedentemente per la profondità del bersaglio.

<span id="page-46-0"></span>![](_page_46_Picture_0.jpeg)

- 3. Immettere il valore corretto dell'inclinazione del bersaglio. Si noti che il numero impostato, che esprime l'inclinazione del bersaglio, potrà corrispondere o a gradi o a %, in funzione della modalità di misura dell'inclinazione che è stata impostata all'avvio dello strumento. Se l'inclinazione del bersaglio è negativa (es. –10) muovete semplicemente il comando a levetta verso il basso tante volte fino a che non otterrete il valore negativo desiderato.
- 4. Una volta inserito il valore corretto per l'inclinazione del bersaglio premete il comando a pulsante.

**NOTA: se non state utilizzando la modalità inclinazione del bersaglio, dovrete impostare l'inclinazione del bersaglio a 0.00.** 

## **Posizionare il ricevitore come bersaglio**

La procedura *Target Steering* richiede un corretto piazzamento del ricevitore. La direzione desiderata del trasmettitore viene determinata dal posizionamento del ricevitore. Il ricevitore deve essere posizionato davanti, rispetto al trasmettitore, con il dorso (ovvero dove si inserisce il pacco batterie NiCad) rivolto verso la perforatrice. La distanza orizzontale massima tra ricevitore e trasmettitore non deve eccedere i 10.6 metri (35 piedi).

**NOTA**: é molto importante che il posizionamento del ricevitore, così come i valori di input per la profondità e l'inclinazione del bersaglio, siano compatibili con i raggi di curvatura della batteria di perforazione e del prodotto da installare.

## **Deviare verso il bersaglio.**

Una volta impostati i parametri di deviazione sul ricevitore, apparirà sul ricevitore la schermata del *Target Steering* così come mostrato qui sotto. L'indicatore di deviazione mostra in questo caso che la punta di perforazione è sulla sinistra e risulta essere troppo in alto rispetto al percorso di perforazione desiderato. L'indicatore di deviazione dovrebbe risultare ben centrato nel display se state seguendo correttamente il vostro percorso programmato. Una manovra di deviazione verso le ore 4, dovrebbe riportare la punta di perforazione verso il bersaglio. Si noti che, per velocizzare la visualizzazione e l'interpretazione, la punta dell'indicatore di deviazione corrisponde alle ore 12 della punta di perforazione. La distanza orizzontale tra punta di perforazione e ricevitore è indicata nella parte in basso a sinistra del display. Nella parte in basso a destra è invece indicata la profondità corrente della punta di perforazione.

![](_page_46_Figure_10.jpeg)

*Schermata del Target Steering sul Display Remoto* 

Una vista laterale della posizione del ricevitore Eclipse e del trasmettitore è mostrata qui sotto sulla sinistra. Una vista da dietro di tutto l'assieme è mostrata sulla destra

![](_page_47_Figure_3.jpeg)

*Vista laterale e da dietro di ricevitore, trasmettitore e bersaglio* 

# *Sistema a cavo*

<span id="page-48-0"></span>![](_page_48_Picture_2.jpeg)

### *Eclipse Cable System*

Il sistema a cavo Eclipse è stato progettato specificatamente per perforazioni che:

- $\triangleright$  Presentano profondità che superano i 15 metri (50 piedi).
- > Hanno lunghezze tali da richiedere diversi giorni di perforazione.
- ! Non permettono la localizzazione di tipo walkover (sito non accessibile dalla verticale).
- $\triangleright$  Si trovano in aree con elevata interferenza.

La massima profondità e distanza di localizzazione del sistema a Eclipse sono entrambe intorno ai 30 metri (100 piedi). Questi valori dipendono dalle condizioni ambientali e dalle caratteristiche del portasonda. La profondità e la localizzazione laterale vengono tracciate utilizzando il ricevitore Eclipse.

## **Componenti del sistema a cavo**

Il sistema a cavo Eclipse si compone di quattro elementi principali (trasmettitore a cavo, alimentatore, display remoto, ed estrattore/inseritore) nonché da una sorgente elettrica, cosi come descritti nel seguito.

**Trasmettitore a cavo Eclipse** – Questo trasmettitore ha una lunghezza di 483 mm (19 pollici) ed un

diametro di 31.75 mm (1.25 pollici). Necessita di uno speciale portasonda con caricamento dal retro, con una presa terminale che permette al cavo del trasmettitore di fuoriuscire dal portasonda. La presa terminale necessita di una guarnizione di serraggio che impedisca ai fluidi di perforazione di raggiungere il trasmettitore. Il portasonda deve avere altresì delle fenditure lunghe 254 mm (10 pollici) – vedi figura – per una opportuna emissione del segnale.

![](_page_48_Figure_14.jpeg)

*Geometria delle fenditure nei trasmettitori a cavo* 

**Alimentatore** – Quest'unità viene inserita nel compartimento delle batterie, sul retro del display remoto. É collegato al trasmettitore a cavo Eclipse mediante un cavo bianco da 10 gauge (5,261 mmq) ed alla sorgente elettrica con un cavo grigio che contiene un filo nero ed uno rosso da 14 gauge (2,081 mmq) .

![](_page_49_Picture_3.jpeg)

*Inserimento dell'alimentatore nel display remoto* 

**Display remoto con funzione cavo** – Questo display remoto appositamente configurato fornisce energia elettrica al trasmettitore a cavo, a partire dalla sorgente elettrica e visualizza le informazioni relative al trasmettitore a cavo. Tutti i display remoti Eclipse costruiti dopo il febbraio 2002 sono dotati di questa funzione cavo, e mostrano l'opzione **Cable** nel menu principale quando l'unità viene accesa (consultare la

sezione *Display Remoto)*. I display remoti costruiti prima del febbraio 2002 possono essere aggiornati per avere la funzione cavo. Per aggiornare il vostro display remoto Eclipse, contattare DCI.

**Estrattore/inseritore** – Questo utensile viene utilizzato per inserire ed estrarre il trasmettitore a cavo Eclipse dal portasonda. Due fori filettati (filetto da 1/4"-20) sono presenti sul retro del trasmettitore per avvitare l'estrattore (vedi foto).

**NOTA**: non estrarre mai il trasmettitore dal portasonda tirando il cavo.

![](_page_49_Picture_9.jpeg)

*Trasmettitore a cavo con l'estrattore/inseritore avvitato all'estremità* 

<span id="page-50-0"></span>![](_page_50_Picture_0.jpeg)

**Sorgente elettrica** – come sorgente elettrica vengono utilizzate batterie al piombo per autoveicoli che forniscono una tensione in corrente continua tra 12 e 28 V. Per perforazioni inferiori ai 300 metri di lunghezza (1000 piedi), una batteria da 12 V sarà sufficiente. Se la lunghezza della perforazione supera i 300 metri (1000 piedi) o le velocità di avanzamento in perforazione diminuiscono o sono basse, può essere allora opportuno collegare in serie più batterie (vedi schema).

![](_page_50_Figure_3.jpeg)

*Collegamento di batterie in serie* 

## **Componenti non-DCI necessari per utilizzare il sistema a cavo**

Componenti come guarnizione di serraggio, cavo in rame da 10 gauge (5.261 mmq), guaine termorestringibili, muffole, collettore ad anelli, non sono forniti da DCI. Il fabbricante della perforatrice o dell'attrezzatura potrà fornire le informazioni sull'assemblaggio del collettore ad anelli (anello collettore – collector ring/slip-ring), giunto per i fanghi (mud-swivel), e guarnizione di serraggio (compression fitting). Un qualsiasi fornitore di materiale elettrico potrà fornire il resto dell'attrezzatura necessaria per giuntare i cavi man mano che nuove aste di perforazione vengono aggiunte alla batterie.

DCI ha realizzato e distribuisce un nuovo sistema di connessione elettrica chiamato CableLink®, che elimina la necessità di utilizzare muffole e guaine termorestringenti per la giunzione del cavo. Il sistema CableLink viene installato permanentemente nelle aste di perforazione, ed il collegamento del cavo viene ottenuto automaticamente quando le aste vengono avvitate tra di loro. Per maggiori informazioni contattare DCI.

**NOTA**: è consigliabile disporre sempre di un multimetro per l'effettuazione di test o per la risoluzione di problemi elettrici. Per istruzioni dettagliate sulla risoluzione dei problemi del sistema a cavo Eclipse, contattare DCI.

## <span id="page-51-0"></span>**Come connettere l'alimentatore alla sorgente elettrica e al trasmettitore a cavo.**

Il cavo grigio che parte dall'alimentatore contiene all'interno due fili: uno rosso ed uno nero. Il filo nero è la terra; va collegato al terminale negativo della batteria, mentre il filo rosso va collegato al terminale positivo. Il cavo bianco va collegato al cavo del trasmettitore (vedi figura). Il display remoto Eclipse e l'alimentatore devono essere collegati direttamente alla sorgente elettrica senza passare da morsettiere esterne o pannelli ausiliari della perforatrice.

![](_page_51_Figure_4.jpeg)

*Connessione dei componenti del sistema a cavo* 

## **Messa a terra del trasmettitore a cavo**

Il trasmettitore a cavo deve essere collegato a terra oppure non funzionerà, nel senso che nessun segnale verrà inviato al display remoto. Il punto di messa a terra sul trasmettitore a cavo è il tappo metallico terminale (quello dal quale fuoriesce il cavo). Quando il trasmettitore a cavo è opportunamente inserito nel portasonda, la messa a terra si creerà automaticamente, perché il tutto sarà in contatto con il suolo attraverso la batteria di perforazione. Per testare il trasmettitore a cavo fuori dal portasonda, si può realizzare una messa a terra collegando con un filo elettrico il polo negativo della batteria con il tappo metallico del trasmettitore a cavo.

## <span id="page-52-0"></span>**Accensione/spegnimento del trasmettitore a cavo**

Prima di poter accendere il display remoto, accertarsi che l'alimentatore, la sorgente elettrica ed il trasmettitore a cavo siano opportunamente collegati, come illustrato nella sezione precedente. Dopo aver opportunamente collegato il sistema a cavo, premere il pulsante esegui per accendere il display remoto. Quindi selezionare l'opzione **Cable**. Questo consentirà al display remoto di alimentare il trasmettitore a cavo.

Per spegnere il sistema, premere la freccia sul display remoto per selezionare **Power Off** e quindi premere il pulsante esegui. DCI raccomanda di spegnere il sistema prima di intervenire sui cavi, come ad esempio quando occorre aggiungere nuove aste di perforazione.

Al termine di una giornata di perforazione è necessario spegnere il sistema per risparmiare le batterie della sorgente elettrica. Usare l'opzione **Power Off** per spegnere il sistema, quindi disconnettere la sorgente elettrica dal display remoto.

## **Calibrazione del trasmettitore a cavo**

Il trasmettitore a cavo viene calibrato utilizzando la procedura di calibrazione 1-point operando ad una distanza di 3 metri (10 piedi) – per i dettagli sulla procedura, consultare il paragrafo sulla calibrazione 1 point, *Menu Configure* della sezione *Ricevitore*. DCI raccomanda di verificare sempre, ed in più posizioni che ci sia corrispondenza tra le letture di profondità indicate dallo strumento e le corrispondenti misure effettuate mediante un metro a nastro.

## **Localizzazione mediante il sistema con trasmettitore a cavo**

La localizzazione mediante il sistema con trasmettitore a cavo è identica a quella effettuata utilizzando i trasmettitori Eclipse alimentati a batterie (consultare la sezione *Localizzazione*).

Il ricevitore ed il trasmettitore devono essere impostati sullo stesso canale (consultare la sezione *Menu Configure* nelle sezioni *Ricevitore* e *Display Remoto*, per le istruzioni relative alla modifica del canale di telemetria). Il ricevitore ed il display remoto visualizzeranno l'inclinazione, la rotazione e la profondità del trasmettitore a cavo.

## **Visualizzazione della profondità effettiva/prevista del trasmettitore**

La profondità effettiva o prevista del trasmettitore può essere visualizzata anche sul display remoto. Il ricevitore deve essere portato sulla verticale o della linea locale (LL) oppure di uno dei punti locali (FLP o RLP) perché questa funzione si attivi (consultare il paragrafo "Punti Locali - FLP e RLP – e Linea Locale – LL" nella sezione *Localizzazione*. Questa funzione è disponibile solo su sistemi Eclipse fabbricati dopo il febbraio 2002.

Una volta che il ricevitore è stato opportunamente posizionato sulla verticale della LL, di FLP o di RLP, lo strumentista premerà il comando a pulsante sul ricevitore per leggere la profondità effettiva o prevista. Il display remoto emetterà un suono per avvisare l'operatore di macchina che la profondità è stata visualizzata. L'indicazione della profondità effettiva/prevista resterà visualizzata sul display remoto per 10 secondi, oppure per tutto il tempo per il quale il comando a pulsante del ricevitore resterà premuto.

## <span id="page-53-0"></span>**Visualizzazione dello stato di carica della sorgente elettrica del sistema a cavo.**

Lo stato di carica della sorgente elettrica appare in basso sul display remoto dove normalmente viene visualizzato lo stato delle batterie del trasmettitore. Quando il simbolo dello stato di carica delle batterie appare pieno al 100%, allora significa che la batteria sta erogando almeno 16 V di tensione. Quando il simbolo è al 50% allora la tensione erogata dalla batteria è 14.5 V. Quando infine il simbolo è al 25%, allora la tensione della batteria è a 14 V.

**NOTA**: se la sorgente elettrica eroga meno di 9.7 V, il sistema si spegne automaticamente.

## **Funzione** *Target Steering* **con il sistema a cavo**

La funzione *Target Steering* può essere usata con il sistema a cavo Eclipse. Infatti, la distanza di deviazione possibile con il trasmettitore a cavo è più grande di quella che si ha con i trasmettitori a batteria. Con il trasmettitore a cavo la massima distanza orizzontale fino alla quale è possibile programmare il trasmettitore è 15 metri (50 piedi), contro i 10.6 metri (35 piedi) dei trasmettitori a batteria. Consultare la sezione precedente intitolata "*Funzione Target Steering*", per le istruzioni su come programmare la profondità e l'inclinazione del bersaglio.

L'area di deviazione possibile, quando si utilizza il sistema a cavo, è mostrata qui sotto.

![](_page_53_Figure_8.jpeg)

*Area di deviazione possibile con il sistema a cavo* 

![](_page_54_Picture_1.jpeg)

I due diagrammi mostrati qui sotto (il primo in unità anglosassoni; il secondo in unità metriche) mostrano valori realistici per la profondità e l'inclinazione del bersaglio. Troverete questi diagrammi utili per calcolare la profondità e l'inclinazione del bersaglio in una data operazione di *Target Steering*. I diagrammi forniscono numeri calcolati per possibili variazioni di profondità ed inclinazione con una distanza orizzontale sino a 15 metri (50 piedi), per tre differenti angoli di inclinazione (+5%, 0%, -5%). La scala verticale sul diagramma misura la variazione di profondità in piedi (o metri); la scala orizzontale misura la distanza orizzontale in piedi (o metri); l'area ombreggiata in grigio rappresenta le variazioni possibili dell'inclinazione e della profondità del percorso di perforazione.

![](_page_54_Figure_3.jpeg)

*Diagramma delle aree di deviazione possibile per il sistema a cavo (unità anglosassoni)* 

![](_page_55_Figure_2.jpeg)

*Diagramma delle aree di deviazione possibile per il sistema a cavo (unità anglosassoni)* 

# *Risoluzione dei problemi*

<span id="page-56-0"></span>Se si verifica un problema con il vostro sistema di localizzazione Eclipse, vi suggeriamo di consultare prima questa sezione per trovare la possibile causa ed eventualmente la soluzione del problema. Se nonostante questo, non si riesce a risolvere il problema, allora vi suggeriamo di chiamare il Servizio Clienti di DCI (+49(0) 9394 990 990 o +1 425 251 0559) e noi troveremo una soluzione.

![](_page_56_Picture_226.jpeg)

![](_page_57_Picture_216.jpeg)

![](_page_57_Picture_217.jpeg)

# *Appendice*

<span id="page-58-0"></span>Le informazioni e le tabelle contenute in questa appendice costituiscono un aiuto ulteriore per stabilire la posizione del trasmettitore. Di seguito vengono fornite le seguenti informazioni:

**Incrementi di profondità in pollici per aste da 3 metri (10 piedi)** 

**Incrementi di profondità in pollici per aste da 4.5 metri (15 piedi)** 

**Tabella di conversione degli angoli da % a gradi ( trasmettitori con sensibilità di 0.1%)** 

**Tabella di conversione degli angoli da gradi a % ( trasmettitori con sensibilità di 0.1%)** 

**Calcolo della profondità sulla base della distanza tra FLP e RLP** 

## <span id="page-59-0"></span>**Incrementi di profondità in pollici per aste da 3 metri (10 piedi)**

![](_page_59_Picture_191.jpeg)

## <span id="page-60-0"></span>**Incrementi di profondità in pollici per aste da 4.5 metri (15 piedi)**

![](_page_60_Picture_196.jpeg)

![](_page_61_Picture_295.jpeg)

## <span id="page-61-0"></span>**Tabella di conversione degli angoli da % a gradi (trasmettitori con sensibilità di 0.1%)**

<span id="page-62-0"></span>®  $\sum_{i=1}^{n}$ 

![](_page_62_Picture_213.jpeg)

## **Tabella di conversione degli angoli da gradi a % (trasmettitori con sensibilità di 0.1%)**

### <span id="page-63-0"></span>**Calcolo della profondità sulla base della distanza tra FLP e RLP**

Qualora le informazioni visualizzate nella finestra profondità/distanza dovessero ritenersi inaffidabili, è possibile calcolare la profondità del trasmettitore. Questo è possibile solo se l'inclinazione e la posizione dei punti locali è affidabile e se la superficie del suolo è piana ed orizzontale.

Per calcolare la profondità del trasmettitore, innanzitutto occorre misurare la distanza tra FLP ed RLP. L'inclinazione del trasmettitore deve essere altresì nota ed attendibile. Utilizzando la Tabella di Calcolo della Profondità riportata qui sotto, trovare il coefficiente che meglio approssima l'inclinazione del trasmettitore. Dopodiché si può utilizzare la seguente formula per calcolare la profondità:

$$
profondità = \frac{dis \tan za \text{ tra FLP e RLP}}{coefficiente}
$$

Per esempio, se l'inclinazione del trasmettitore è 34% allora il valore corrispondente del coefficiente (dalla tabella) è 1.50. In questo esempio la distanza tra FLP e RLP e 3.5 metri (11.5 piedi). La profondità sarà allora:

Depth = 
$$
\frac{3.5 \text{ m}}{1.50}
$$
 = 2.3 metri (7.7 piedi)

![](_page_63_Picture_350.jpeg)

### *Tabella di Calcolo della Profondità*

3-1100-03-E (Italian)

![](_page_64_Picture_0.jpeg)

Questo documento è una traduzione da un documento principale in lingua inglese (il "Master") una copia del quale è allegata e fornita esclusivamente per la comodità dell'utente. Nel caso in cui ci dovesse essere divergenza e differenza nell'interpretazione fra questo documento e i documento principale prevarrà il documento principale. l

**19625 62nd Ave. S., Suite B-103** % **Kent, Washington 98032 USA** % **425-251-0559 or 800-288-3610** % **Fax 253-395-2800**  www.digitrak.com (Web Site) **and E-mail** and Cimension and Cimension and Cimension and Cimension (E-mail)

## **GARANZIA LIMITATA**

Digital Control Incorporated ("DCI") garantisce che, quando viene spedito da DCI, ogni prodotto DCI ("Prodotto DCI") è conforme alle specifiche DCI attualmente pubblicate, valide al momento della spedizione, ed è privo, per il periodo di garanzia ("Periodo di Garanzia") descritto più avanti, di difetti di materiale e di lavorazione. La garanzia limitata qui descritta ("Garanzia Limitata") non è trasferibile, si estende solo al primo utente finale ("Utente") che acquista il Prodotto DCI o da DCI o da un rivenditore espressamente autorizzato da DCI a vendere Prodotti DCI ("Rivenditore Autorizzato DCI"), ed è subordinata alle seguenti modalità, condizioni e limitazioni:

1. Viene applicato un Periodo di Garanzia di dodici (12) mesi ai seguenti nuovi Prodotti DCI: ricevitori/ localizzatori, display remoti, caricabatterie e batterie ricaricabili, e moduli ed interfacce DataLog<sup>®</sup>. Viene applicato un Periodo di Garanzia di novanta (90) giorni a tutti gli altri nuovi Prodotti DCI, tra cui trasmettitori, accessori, e programmi e moduli di software. Salvo affermazioni contrarie da parte DCI, un Periodo di Garanzia di novanta (90) giorni si applica anche a: (a) un Prodotto DCI usato venduto o da DCI o da un Rivenditore Autorizzato DCI che sia stato espressamente autorizzato da DCI a vendere tale Prodotto DCI usato; e (b) servizi forniti da DCI, tra cui collaudi, manutenzione e riparazione di un Prodotto DCI fuori garanzia. Il Periodo di Garanzia inizia da: (i) la data di spedizione da DCI del Prodotto DCI, oppure (ii) la data di spedizione (od altra consegna) del Prodotto DCI da un Rivenditore Autorizzato DCI all'Utente, se questo avviene in data posteriore.

2. L'unico obbligo che DCI ha ai sensi della presente Garanzia Limitata è limitato alla riparazione, sostituzione o modifica, a scelta DCI, di un Prodotto DCI coperto da garanzia, che DCI abbia riscontrato, dopo un ragionevole esame, essere difettoso durante il Periodo di Garanzia suindicato. Tutti gli esami, riparazioni e modifiche in garanzia devono essere eseguiti da DCI o da un'agenzia di servizio autorizzata per iscritto da DCI. A tutte le richieste di riparazioni in garanzia deve essere acclusa l'attestazione d'acquisto, compresa la comprova della data d'acquisto, individuando il Prodotto DCI con il numero di matricola.

3. La Garanzia Limitata è valida solo se: (i) entro quattordici (14) giorni dal ricevimento del Prodotto, l'Utente spedisce per posta a DCI una Scheda di Registrazione della Garanzia compilata; (ii) l'Utente esegue un ragionevole controllo non appena riceve il Prodotto DCI ed avvisa immediatamente DCI di qualsiasi difetto apparente; e (iii) l'Utente si attiene a tutte le Procedure di Richiesta di Riparazioni in Garanzia descritte più avanti.

## **CHE COSA NON È COPERTO DALLA GARANZIA**

La presente Garanzia Limitata esclude tutti i danni, compresi i danni a qualsiasi Prodotto DCI, dovuti a: contravvenzione alle istruzioni contenute nel manuale d'uso ed altri documenti DCI; maltrattamento; uso improprio; incuria; incidente; incendio; inondazione; cause di forza maggiore; applicazioni inidonee; collegamento a tensioni di linea sbagliate ed alimentatori inidonei; utilizzo di fusibili inadatti; surriscaldamento, contatto con alte tensioni o sostanze dannose; od altri eventi al di là del controllo DCI. La presente Garanzia Limitata non si applica ad apparecchiature non costruite o fornite da DCI né, se pertinente, a danni o perdite risultanti dall'utilizzo del Prodotto DCI al di fuori del paese di utilizzo designato. Accettando un Prodotto DCI, l'Utente conviene di valutare con cura l'idoneità del Prodotto DCI per l'uso che egli intende farne e di leggere a fondo e seguire da vicino tutte le istruzioni fornite da DCI (comprese eventuali informazioni di aggiornamento sui Prodotti DCI che si possono ottenere sul sito web DCI). In nessun caso la presente Garanzia Limitata coprirà danni che sorgono durante la spedizione del Prodotto DCI a DCI o da essa.

L'Utente conviene che quanto segue renderà nulla la suindicata Garanzia Limitata: (i) alterazione, rimozione o manomissione di numeri di matricola, etichette d'identificazione, d'istruzione o di sigillatura sul Prodotto DCI, o (ii) smontaggio, riparazione o modifica non autorizzata del Prodotto DCI. In nessun caso DCI sarà responsabile dei costi subiti o dei danni risultanti da cambiamenti, modifiche o riparazioni del Prodotto DCI non espressamente autorizzati per iscritto da DCI, e DCI non sarà responsabile della perdita o dei danni al Prodotto DCI od a qualsiasi altra apparecchiatura mentre questi sono in possesso di un'agenzia di servizio non autorizzata da DCI.

esclusivamente per la comodità dell'utente. Nel caso in cui ci dovesse essere divergenza e differenza nell'interpretazione fra questo documento<br>e il documento principale prevarrà il documento principale. Questo documento è una traduzione da un documento principale in lingua inglese (il "Master") una copia del quale è allegata e fornita e il documento principale prevarrà il documento principale.

DCI si riserva il diritto di effettuare di tanto in tanto modifiche progettuali e miglioramenti ai Prodotti DCI, e l'Utente si rende conto che DCI non ha l'obbligo di migliorare alcun Prodotto DCI fabbricato precedentemente per includervi tali modifiche.

La suindicata Garanzia Limitata è l'unica garanzia DCI e viene applicata al posto di tutte le altre garanzie, espresse o implicite, comprese, a titolo esemplificativo e non esaustivo, le garanzie implicite di commerciabilità e di idoneità ad un uso particolare e qualsiasi garanzia implicita che sorga nel corso delle prestazioni, nel corso delle trattative o dell'uso commerciale. Se DCI si è sostanzialmente attenuta alle procedure di richiesta di riparazioni in garanzia descritte più avanti, tali procedure costituiranno il solo ed esclusivo rimedio giuridico dell'Utente per una violazione della Garanzia Limitata.

**In nessun caso DCI sarà responsabile per danni indiretti, speciali, fortuiti od extracontrattuali o per qualsiasi copertura, perdita d'informazioni, di utili, di reddito o di utilizzo basate su una richiesta d'indennizzo da parte dell'Utente per violazione di garanzia, violazione di contratto, negligenza, responsabilità oggettiva, o qualsiasi altra teoria del diritto. In nessun caso la responsabilità DCI potrà superare l'importo che l'Utente ha pagato per il Prodotto DCI. Nella misura in cui le leggi pertinenti non consentono l'esclusione o la limitazione di danni fortuiti, extracontrattuali o simili, non saranno valide le limitazioni suindicate riguardanti tali danni.**

La presente Garanzia Limitata vi concede dei diritti legali ben specificati, oltre ai quali potreste avere altri diritti che variano da paese a paese. La presente Garanzia Limitata sarà regolata dalle leggi dello Stato di Washington.

## **PROCEDURE DI RICHIESTA DI RIPARAZIONI IN GARANZIA**

1. Se avete problemi con il vostro Prodotto DCI, dovete per prima cosa contattare il Rivenditore Autorizzato DCI dove è stato acquistato. Se non siete in grado di risolvere il problema tramite il Rivenditore Autorizzato DCI, contattate il Reparto Assistenza Clienti DCI a Renton, Washington, USA al numero telefonico suindicato tra le ore 6,00 e le 18,00 (ora del Pacifico) e chiedete di parlare con un addetto all'assistenza clienti. (Questo numero "800" è a disposizione solo di chi chiama dagli USA e dal Canada.) Prima di rispedire a DCI qualsiasi Prodotto DCI per un intervento, dovete procurarvi un numero di Autorizzazione Ritorno Merce (RMA). L'assenza del numero RMA può portare a ritardi nella riparazione od alla restituzione del Prodotto DCI non riparato.

2. Dopo avere contattato per telefono un addetto all'assistenza clienti, questi cercherà di aiutarvi a ricercare il guasto mentre state usando il Prodotto DCI nel corso dell'effettivo impiego sul campo. Siete pregati di avere disponibili tutte le apparecchiature collegate assieme ad un elenco di tutti i numeri di matricola del Prodotto DCI. È importante eseguire la ricerca del guasto sul campo, perché molti problemi non risultano da un Prodotto DCI difettoso, ma sono dovuti invece ad errori di funzionamento o condizioni avverse che si hanno nell'ambiente di lavoro dell'Utente.

3. Se, come risultato delle discussioni con un addetto all'assistenza clienti durante la ricerca del guasto sul campo, viene confermato che il Prodotto DCI ha un problema, questa persona rilascerà un numero RMA che autorizza la restituzione del Prodotto DCI e fornirà istruzioni per la spedizione. Voi sarete responsabili di tutti i costi di spedizione, compresa l'assicurazione. Se, dopo avere ricevuto il Prodotto DCI ed avere condotto dei test diagnostici, DCI decide che il guasto è coperto dalla Garanzia Limitata, verranno eseguite le riparazioni e/o modifiche necessarie, e vi verrà prontamente spedito un Prodotto DCI ben funzionante. Se il guasto non è coperto dalla Garanzia Limitata, verrete informati del motivo e vi verrà offerto un preventivo dei costi di riparazione. Se voi autorizzate DCI ad eseguire la manutenzione o riparazione del Prodotto DCI, il lavoro verrà prontamente eseguito ed il Prodotto DCI vi verrà spedito. Vi saranno fatturati il costo delle prove, delle riparazioni e delle modifiche non coperti dalla Garanzia Limitata ed i costi di spedizione. Nella maggioranza dei casi, le riparazioni sono eseguite entro 1-2 settimane.

4. DCI ha a disposizione una quantità limitata di apparecchiature da prestare. Se voi ne fate richiesta e sono disponibili, DCI cercherà di spedirvi le apparecchiature in prestito per consegna espresso, mentre i vostri apparecchi vengono riparati da DCI. DCI si sforzerà in modo ragionevole di minimizzare i vostri tempi morti legati a richieste di riparazioni in garanzia, per quanto limitati da circostanze che non sono sotto il controllo DCI. Se DCI vi fornisce apparecchiature in prestito, essa deve ricevere le vostre apparecchiature non più tardi del secondo giorno lavorativo dopo che avete ricevuto le apparecchiature in prestito. Dovete restituire le apparecchiature in prestito con consegna espresso in modo che DCI le riceva non più tardi del secondo giorno lavorativo dopo che avete ricevuto il Prodotto DCI riparato. Il mancato rispetto di queste scadenze causerà un addebito per l'affitto delle apparecchiature in prestito per ogni giorno di ritardo nel restituirle a DCI.

![](_page_66_Picture_0.jpeg)

**19625 62nd Ave. S., Suite B-103** % **Kent, Washington 98032 USA** % **425-251-0559 or 800-288-3610** % **Fax 253-395-2800 www.digitrak.com (Web Site)**  $\qquad \qquad \qquad$  **dci@digital-control.com (E-mail)** 

## **LIMITED WARRANTY**

Digital Control Incorporated ("DCI") warrants that when shipped from DCI each DCI product ("DCI Product") will conform to DCI's current published specifications in existence at the time of shipment and will be free, for the warranty period ("Warranty Period") described below, from defects in materials and workmanship. The limited warranty described herein ("Limited Warranty") is not transferable, shall extend only to the first enduser ("User") purchasing the DCI Product from either DCI or a dealer expressly authorized by DCI to sell DCI Products ("Authorized DCI Dealer"), and is subject to the following terms, conditions and limitations:

1. A Warranty Period of twelve (12) months shall apply to the following new DCI Products: receivers/locators, remote displays, battery chargers and rechargeable batteries, and DataLog® modules and interfaces. A Warranty Period of ninety (90) days shall apply to all other new DCI Products, including transmitters, accessories, and software programs and modules. Unless otherwise stated by DCI, a Warranty Period of ninety (90) days shall apply to: (a) a used DCI Product sold either by DCI or by an Authorized DCI Dealer who has been expressly authorized by DCI to sell such used DCI Product; and (b) services provided by DCI, including testing, servicing, and repairing an out-of-warranty DCI Product. The Warranty Period shall begin from the later of: (i) the date of shipment of the DCI Product from DCI, or (ii) the date of shipment (or other delivery) of the DCI Product from an Authorized DCI Dealer to User.

2. DCI's sole obligation under this Limited Warranty shall be limited to either repairing, replacing, or adjusting, at DCI's option, a covered DCI Product that has been determined by DCI, after reasonable inspection, to be defective during the foregoing Warranty Period. All warranty inspections, repairs and adjustments must be performed either by DCI or by a warranty claim service authorized in writing by DCI. All warranty claims must include proof of purchase, including proof of purchase date, identifying the DCI Product by serial number.

**3. The Limited Warranty shall only be effective if: (i) within fourteen (14) days of receipt of the DCI Product, User mails a fully-completed Product Registration Card to DCI; (ii) User makes a reasonable inspection upon first receipt of the DCI Product and immediately notifies DCI of any apparent defect; and (iii) User complies with all of the Warranty Claim Procedures described below.**

## **WHAT IS NOT COVERED**

This Limited Warranty excludes all damage, including damage to any DCI Product, due to: failure to follow DCI's user's manual and other DCI instructions; abuse; misuse; neglect; accident; fire; flood; Acts of God; improper applications; connection to incorrect line voltages and improper power sources; use of incorrect fuses; overheating; contact with high voltages or injurious substances; or other events beyond the control of DCI. This Limited Warranty does not apply to any equipment not manufactured or supplied by DCI nor, if applicable, to any damage or loss resulting from use of any DCI Product outside the designated country of use. By accepting a DCI Product and not returning it for a refund within thirty (30) days of purchase, User agrees to the terms of this Limited Warranty, including without limitation the Limitation of Remedies and Liability described below, and agrees to carefully evaluate the suitability of the DCI Product for User's intended use and to thoroughly read and strictly follow all instructions supplied by DCI (including any updated DCI Product information which may be obtained at the above DCI website). In no event shall this Limited Warranty cover any damage arising during shipment of the DCI Product to or from DCI.

User agrees that the following will render the above Limited Warranty void: (i) alteration, removal or tampering with any serial number, identification, instructional, or sealing labels on the DCI Product, or (ii) any unauthorized disassembly, repair or modification of the DCI Product. In no event shall DCI be responsible for the cost of or any damage resulting from any changes, modifications, or repairs to the DCI Product not expressly authorized in writing by DCI, and DCI shall not be responsible for the loss of or damage to the DCI Product or any other equipment while in the possession of any service agency not authorized by DCI.

DCI reserves the right to make changes in design and improvements upon DCI Products from time to time, and User understands that DCI shall have no obligation to upgrade any previously manufactured DCI Product to include any such changes.

The foregoing Limited Warranty is DCI's sole warranty and is made in place of all other warranties, express or implied, including but not limited to the implied warranties of merchantability and fitness for a particular purpose and any implied warranty arising from course of performance, course of dealing, or usage of trade. If DCI has substantially complied with the warranty claim procedures described below, such procedures shall constitute User's sole and exclusive remedy for breach of the Limited Warranty.

## **LIMITATION OF REMEDIES AND LIABILITY**

**In no event shall DCI nor anyone else involved in the creation, production, or delivery of the DCI Product be liable for any damages arising out of the use or inability to use the DCI Product, including but not limited to indirect, special, incidental, or consequential damages or for any cover, loss of information, profit, revenue or use based upon any claim by User for breach of warranty, breach of contract, negligence, strict liability, or any other legal theory, even if DCI has been advised of the possibility of such damages. In no event shall DCI's liability exceed the amount User has paid for the DCI Product. To the extent that any applicable law does not allow the exclusion or limitation of incidental, consequential or similar damages, the foregoing limitations regarding such damages shall not apply.**

This Limited Warranty gives you specific legal rights, and you may also have other rights which vary from state to state. This Limited Warranty shall be governed by the laws of the State of Washington.

## **WARRANTY CLAIM PROCEDURES**

1. If you are having problems with your DCI Product, you must first contact the Authorized DCI Dealer where it was purchased. If you are unable to resolve the problem through your Authorized DCI Dealer, contact DCI's Customer Service Department in Renton, Washington, USA at the above telephone number between 6:00 a.m. and 6:00 p.m. Pacific Time and ask to speak with a customer service representative. (The above "800" number is available for use only in the USA and Canada.) Prior to returning any DCI Product to DCI for service, you must obtain a Return Merchandise Authorization (RMA) number. Failure to obtain a RMA may result in delays or return to you of the DCI Product without repair.

2. After contacting a DCI customer service representative by telephone, the representative will attempt to assist you in troubleshooting while you are using the DCI Product during actual field operations. Please have all related equipment available together with a list of all DCI Product serial numbers. It is important that field troubleshooting be conducted because many problems do not result from a defective DCI Product, but instead are due to either operational errors or adverse conditions occurring in the User's drilling environment.

3. If a DCI Product problem is confirmed as a result of field troubleshooting discussions with a DCI customer service representative, the representative will issue a RMA number authorizing the return of the DCI Product and will provide shipping directions. You will be responsible for all shipping costs, including any insurance. If, after receiving the DCI Product and performing diagnostic testing, DCI determines the problem is covered by the Limited Warranty, required repairs and/or adjustments will be made, and a properly functioning DCI Product will be promptly shipped to you. If the problem is not covered by the Limited Warranty, you will be informed of the reason and be provided an estimate of repair costs. If you authorize DCI to service or repair the DCI Product, the work will be promptly performed and the DCI Product will be shipped to you. You will be billed for any costs for testing, repairs and adjustments not covered by the Limited Warranty and for shipping costs. In most cases, repairs are accomplished within 1 to 2 weeks.

4. DCI has a limited supply of loaner equipment available. If loaner equipment is required by you and is available, DCI will attempt to ship loaner equipment to you by overnight delivery for your use while your equipment is being serviced by DCI. DCI will make reasonable efforts to minimize your downtime on warranty claims, limited by circumstances not within DCI's control. If DCI provides you loaner equipment, your equipment must be received by DCI no later than the second business day after your receipt of loaner equipment. You must return the loaner equipment by overnight delivery for receipt by DCI no later than the second business day after your receipt of the repaired DCI Product. Any failure to meet these deadlines will result in a rental charge for use of the loaner equipment for each extra day the return of the loaner equipment to DCI is delayed.